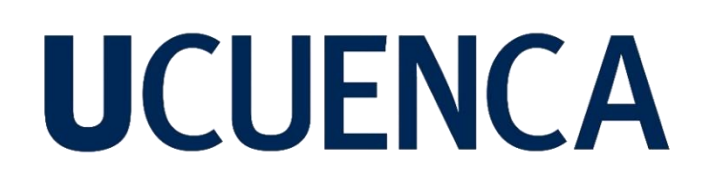

## **Universidad de Cuenca**

Facultad de Artes

Carrera de Diseño Gráfico

**Diseño de la interfaz gráfica para una aplicación móvil que muestra las principales edificaciones arquitectónicas del centro histórico de la ciudad de Cuenca**

> Trabajo de titulación previo a la obtención del título de Diseñador Gráfico

**Autor:**

Jonnathan Franklin Zhañay Ayavaca

**Director:**

Ernesto Antonio Santos León

ORCID**:** 0000-0002-8169-6788

**Cuenca, Ecuador**

2023-04-03

#### **Resumen**

<span id="page-1-0"></span>El presente trabajo de titulación es una propuesta que a través del diseño se desarrolla una interfaz gráfica que muestra las distintas Construcciones Arquitectónicas Republicanas del Centro Histórico de Cuenca, dando a conocer más sobre la ciudad de cuenca, y dándoles una nueva experiencia de visita y turismo. La presente tesis está dividida en tres capítulos, en donde abarca el análisis, investigación de campo, diseño y prototipado de la aplicación. Se desarrolla una investigación sobre las edificaciones arquitectónicas republicanas existentes en la ciudad de Cuenca, pues Cuenca al ser una ciudad Patrimonio Cultural de la Humanidad, es un atractivo turístico a nivel nacional como internacional, por lo tanto, requiere innovar la forma de mostrar su información turística, ayudando a las construcciones menos apreciadas a ser visitadas. Se generó un prototipo y se diseñó la interfaz gráfica para dispositivos móviles considerando las necesidades de los usuarios basándonos en la metodología de James Garret, usando los cinco planos de Jesse James Garret como base para la realización de la interfaz gráfica. Finalmente, por medio de la investigación bibliográfica, la metodología de Garret y sumados los conocimientos adquiridos durante la carrera se desarrolló una interfaz gráfica que muestra las distintas construcciones arquitectónicas republicanas del centro histórico de Cuenca, dando a conocer su historia, datos relevantes y un listado de construcciones arquitectónicas, esto ayudará a que propios y turistas tengan una mejor experiencia turística en la ciudad de Cuenca.

*Palabras clave:* interfaz gráfica, dispositivo móvil, experiencia de usuario

#### **Abstract**

<span id="page-2-0"></span>The present degree work is a proposal that through design develops a graphic interface that shows the different Republican Architectural Constructions of the Historic Center of Cuenca, giving to know more about the city of Cuenca, and giving them a new experience of visit and tourism. This thesis is divided into three chapters, which cover the analysis, field research, design and prototyping of the application. A research on the existing republican architectural buildings in the city of Cuenca is developed, because Cuenca, being a World Heritage City, is a tourist attraction at national and international level, therefore, it requires to innovate the way of showing its tourist information, helping the less appreciated buildings to be visited. A prototype was generated and the graphic interface for mobile devices was designed considering the needs of the users based on the James Garret methodology, using the five plans of Jesse James Garret as a basis for the realization of the graphic interface. Finally, through bibliographic research, Garret's methodology and the knowledge acquired during the course, a graphic interface was developed that shows the different republican architectural constructions of the historic center of Cuenca, showing its history, relevant data and a list of architectural constructions, this will help locals and tourists to have a better tourist experience in the city of Cuenca.

*Keywords:* graphical interface, mobile devices, user experience.

## Índice de Contenido

<span id="page-3-0"></span>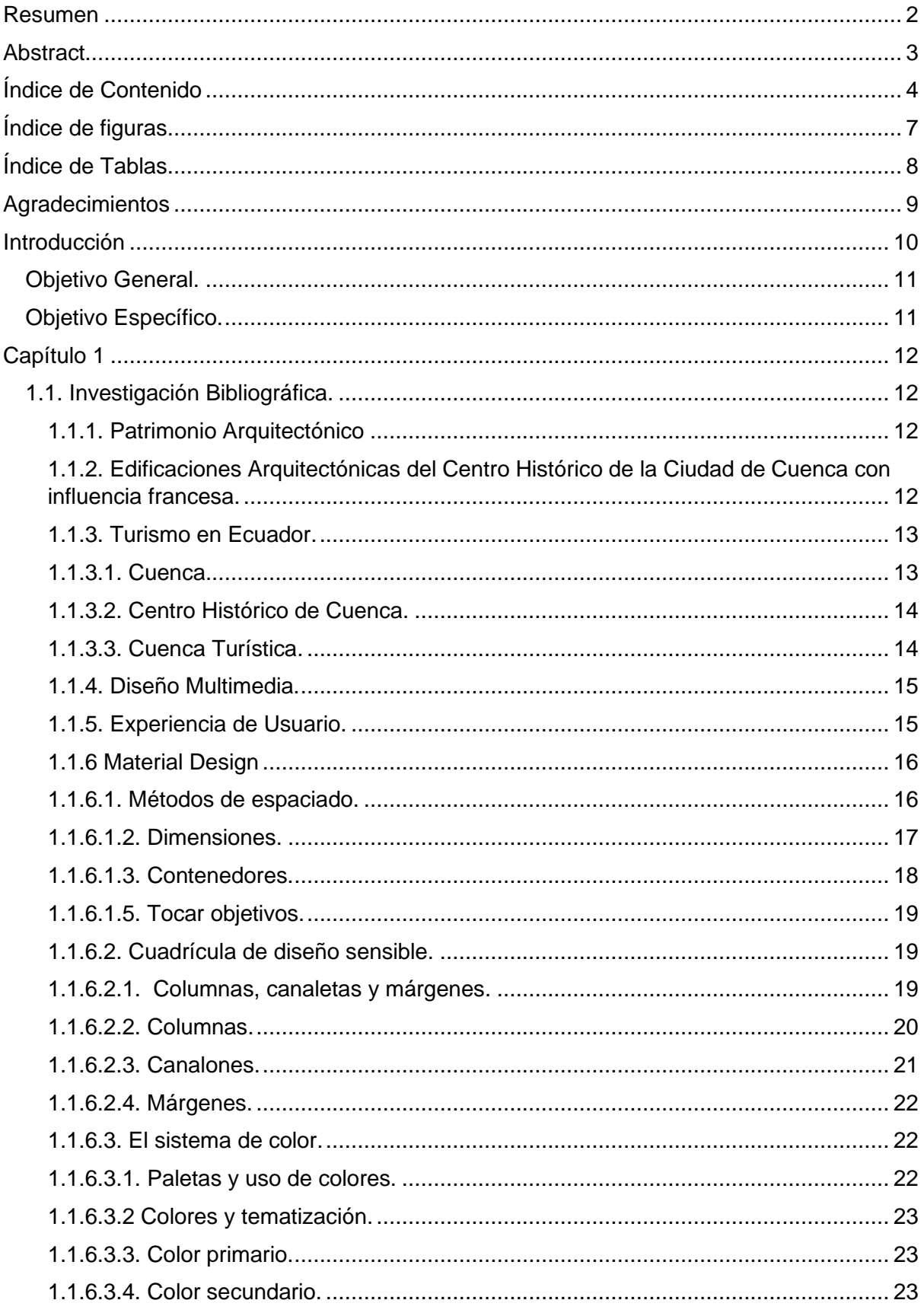

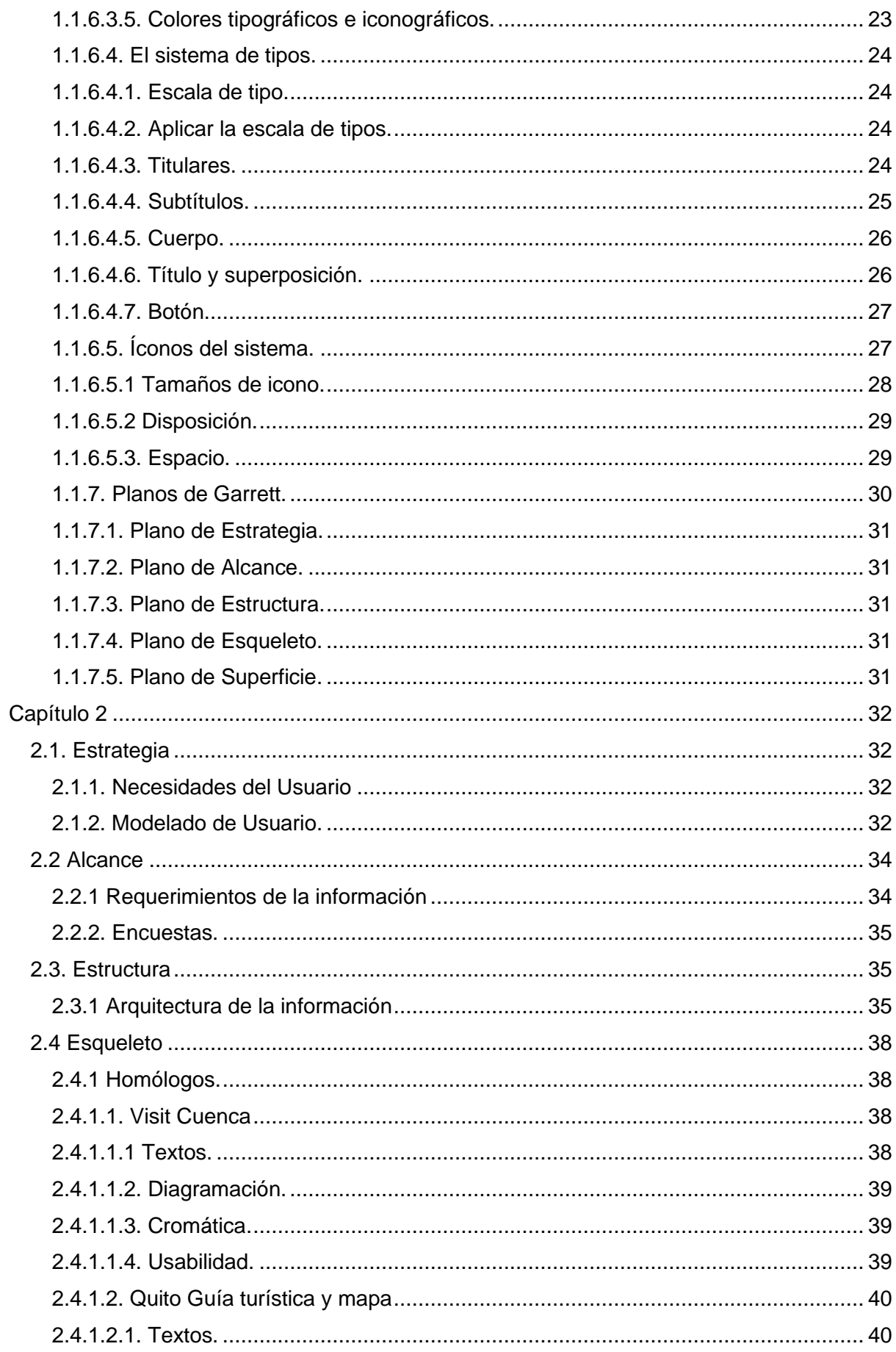

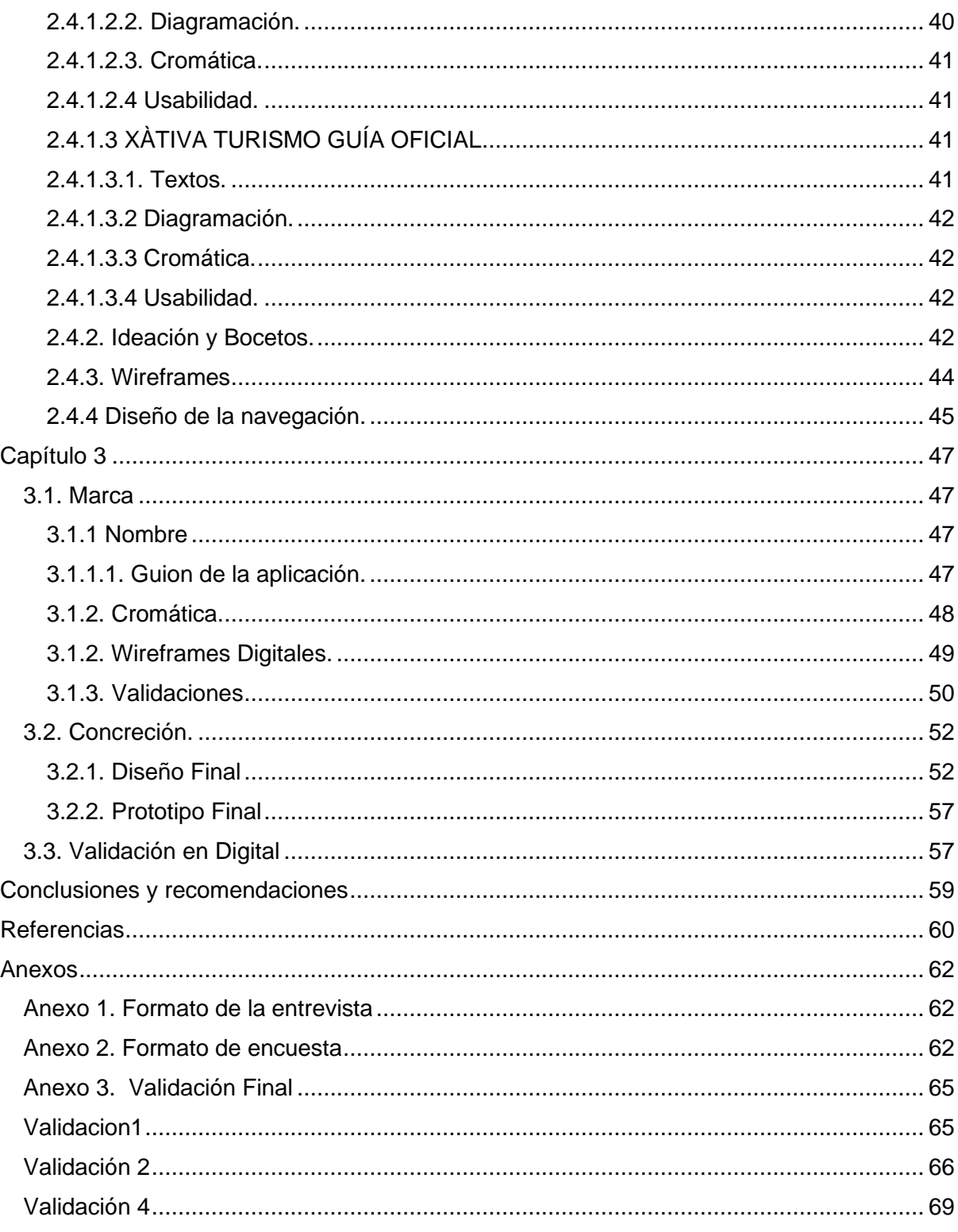

## Índice de figuras

<span id="page-6-0"></span>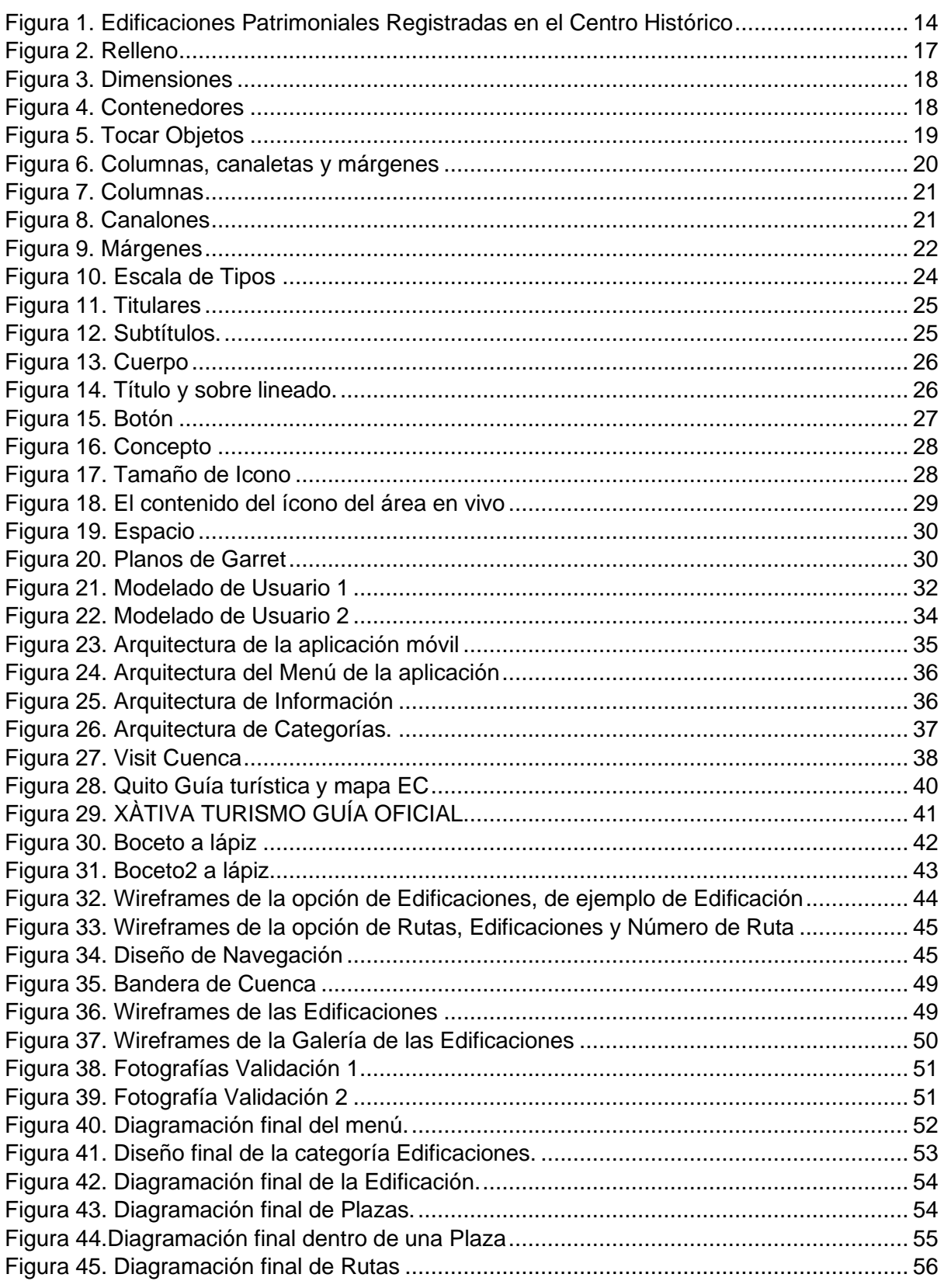

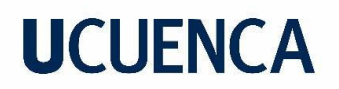

## **Índice de Tablas**

<span id="page-7-0"></span>[Tabla 1. Listado de Edificaciones Patrimoniales del Centro Histórico de Cuenca-Ecuador.](#page-12-2) 13

### **Agradecimientos**

<span id="page-8-0"></span>Agradezco primeramente a mi familia que me ha apoyado a lo largo de la carrera para poder cumplir mis metas principalmente a mi abuela que ha estado constantemente a mi lado paso a paso de mis estudios.

A mi mejor amigo que me apoyó a seguir mi carrera apoyado en todo lo que me he propuesto y a ser mejor persona.

A mis compañeros de Universidad, cada uno de ellos me han enseñado tanto, que hemos compartido tantos momentos amenos llenos de risas, tristezas y nos hemos apoyado mutuamente para salir adelante.

A mis profesores por los conocimientos brindados, que además de enseñarme sobre las distintas materias, me inspiraron cada día a amar más mi carrera y saber que cada día se puede ser mejor.

### **Introducción**

<span id="page-9-0"></span>La actual ciudad de Cuenca conserva el estilo colonia, republicano y moderno, cuando los españoles invadieron los pueblos primitivos e implantaron su poder teocrático. El Damerismo o estilo Damero, era el más empleado por el invasor europeo en los tiempos de la conquista y colonización, lo cual permitía organizar las nacientes ciudades de manera eficiente y sistematizada, de hecho, afirma Morner (2018) que durante la sociedad de castas todo era estratificado y jerarquizado según conveniencia de las "razas" más superiores.

Las calles son trazadas perpendicularmente unas con otras, dibujando una cuadrícula, como si de un tablero de ajedrez se tratara. Este tipo de organización territorial está presente en casi todos los pueblos y ciudades que conforman el Ecuador, tal y como en la mayoría de las principales metrópolis latinoamericanas; pero el privilegio que tuvo Cuenca, en cuanto a su orografía, es que está asentada sobre un valle que es prácticamente plano, lo que facilita aún más este trabajo; de manera que Cuenca en este sentido es favorecida.

Uno de los aspectos más destacables de la ciudad está íntimamente relacionado con las edificaciones, de manera que Cuenca tiene una gran mezcla de estilos de construcción y decoración. Su Centro Histórico está edificado por una ciudad con una fuerte influencia colonial, pero aún de tipo republicano, ya que la mayoría de sus atractivas construcciones proceden del siglo XIX. Existen otras edificaciones del siglo XVIII, principalmente los dos conventos de clausura, el de El Carmen y el de la Inmaculada Concepción, parte de la antigua Catedral, y unas pocas casas particulares.

Muchas de estas edificaciones son desconocidas por los ciudadanos cuencanos a pesar de transitar día a día por las calles de esta ciudad. Y qué decir de los turistas, algunos de estos suelen visitar solo los lugares típicos de la ciudad como son el Parque Calderón, el Mirador de Turi, El Museo Pumapungo o simplemente optan por tomar el bus turístico ubicado en el Parque Calderón que da un recorrido mostrando solo ciertos sectores de la ciudad de Cuenca, omitiendo mucho las principales edificaciones arquitectónicas, las cuales deberían ser conocidas por propios y extranjeros que deseen conocer Cuenca.

En la actualidad existen diversos productos digitales que permiten a turistas conocer mejor sobre los lugares turísticos, ofreciéndoles una nueva experiencia de turismo mostrándoles de manera virtual los sitios turísticos de diferentes ciudades.

Cuenca es un atractivo turístico a nivel mundial como internacional, siendo un patrimonio cultural posee espacios recreativos que deberían ser explotados y conocidos en su totalidad, siendo las principales Construcciones Arquitectónicas del Centro Histórico de la ciudad una de ellas, la cual ayudaría a extranjeros y a propios a conocer sobre estos lugares.

Con base en lo anterior, y a través del diseño propuesto en este estudio, se desarrolló una interfaz gráfica que devele las diversas Construcciones Arquitectónicas del Centro Histórico de Cuenca, proyectando su historia, datos más relevantes, disponiendo también con un inventario de las principales construcciones arquitectónicas, esto ayudaría a turistas locales o extranjeros a conocer más sobre la ciudad de Cuenca, y dándoles una nueva experiencia de visita y turismo.

### <span id="page-10-0"></span>**Objetivo General.**

Diseñar la interfaz gráfica de una aplicación que permita conocer las principales edificaciones arquitectónicas en el centro histórico de la ciudad de Cuenca y que sea implementada en dispositivos móviles con sistema operativo Android.

## <span id="page-10-1"></span>**Objetivo Específico.**

Investigar cuales son las principales construcciones arquitectónicas del centro histórico de cuenca.

Generar una propuesta gráfica basándose en la metodología "Experiencia de Usuario'' del autor Jesse James Garret.

Diseñar un prototipo para dispositivos móviles que brinde información de las edificaciones republicanas de la ciudad de Cuenca.

### **Capítulo 1**

### <span id="page-11-1"></span><span id="page-11-0"></span>**1.1. Investigación Bibliográfica.**

### <span id="page-11-2"></span>*1.1.1. Patrimonio Arquitectónico*

El patrimonio arquitectónico hace referencia al conjunto de monumentos, edificios, edificaciones y fortificaciones que configuran el acervo cultural de una nación, pueblo o comunidad determinada.

En muchos casos el patrimonio arquitectónico da cuenta del reflejo del pasado de las sociedades, cuál era el gusto cultural de antes, de qué manera la gente configuró su tradición, lo cual es sumamente provechoso pues posibilita una suerte de contraste en lo que fue y lo que actualmente es. Resulta además importante señalar lo valioso que este patrimonio es, por lo que se requiere de manos expertas que lo valoren y preserven, en tanto que es de mucha valía histórica para cada región, y en ello coinciden Guadamud y Castro cuando afirman:

Es necesario que se integre un equipo profesional capacitado para analizar el patrimonio edificado existente, para que se genere una propuesta integradora concerniente con la preservación o rescate del patrimonio arquitectónico, como una acción política y cultural de protección y revalorización de la historia local (2021, p. 4)

Resulta de mucha importancia el patrimonio arquitectónico, que en muchas ocasiones este es motivo de gran realce e incluso de estímulo para que instituciones mundiales como la UNESCO declare a tal o cual sitio Patrimonio Cultural de la Humanidad.

<span id="page-11-3"></span>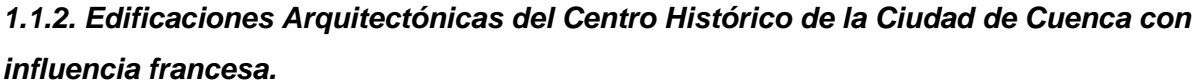

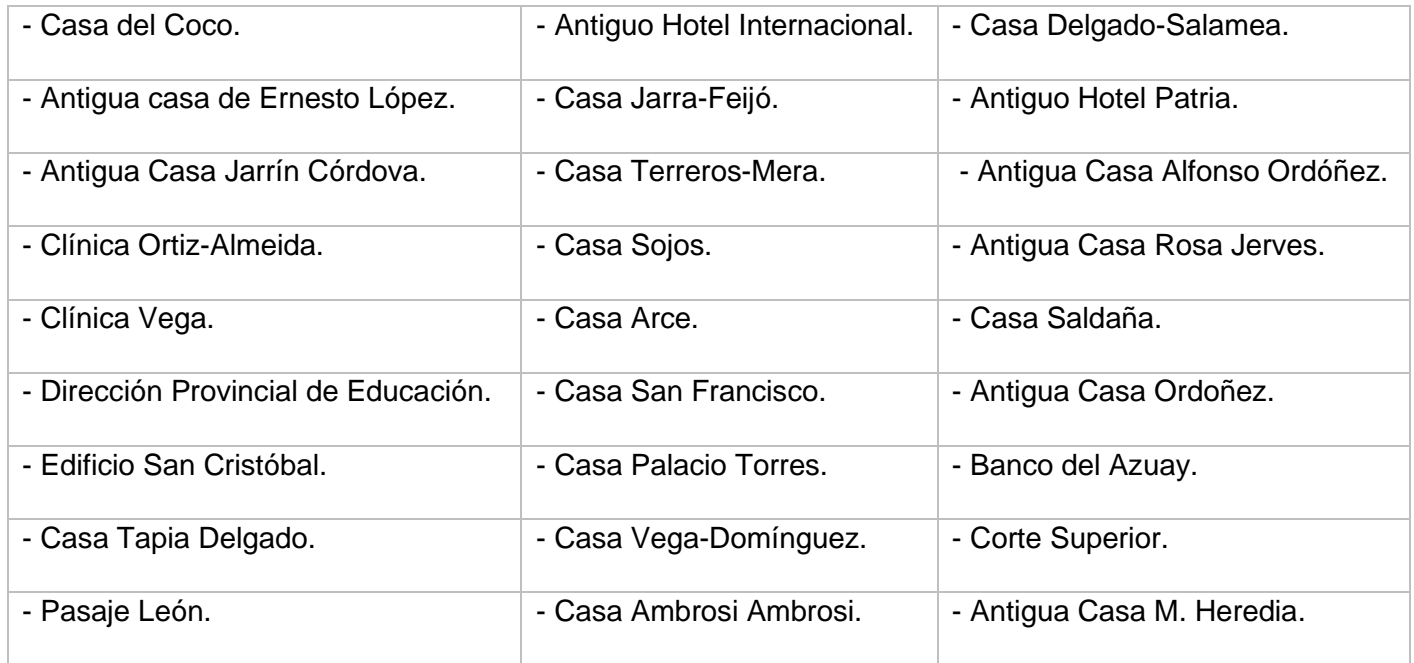

## <span id="page-12-2"></span>*Tabla 1. Listado de Edificaciones Patrimoniales del Centro Histórico de Cuenca-Ecuador*

### <span id="page-12-0"></span>*1.1.3. Turismo en Ecuador.*

De acuerdo con el Ministerio de Turismo (MINTUR), durante el año 2019 para el caso de Ecuador, el turismo fue la tercera fuente de ingresos no petroleros del país después del banano y camarón, contribuyendo de manera directa con \$ 2.288 millones de dólares (MINTUR, 2019). Se menciona también que durante este mismo año la llegada de personas extranjeras al país fue positiva, a pesar de las disminuciones experimentadas en los años 2016 y 2017, como efecto del terremoto ocurrido en 2016.

Para el año 2019 se observó un incremento del 4,3% respecto al año 2018. Por otra parte, se evidencia que la contribución directa del turismo al PIB del año 2019 alcanzó el 2,2%, por ello es posible presentar al turismo como un sector multiplicador de la economía de nuestro país. A nivel nacional, la actividad turística desarrollada en el IV trimestre de 2019, en la que se encuentra involucrada la industria de alojamiento y servicios de comida, generó 477.382 empleos, significando un incremento del 3,0% con respecto al año 2018 (MINTUR, 2019). Esto demuestra que efectivamente, la actividad turística ocupa un papel fundamental en la economía de Ecuador.

Por otra parte, los principales viajeros extranjeros que visitaron nuestro país durante el año 2019, según el reporte de Despegar, fueron Estados Unidos, Colombia, Chile, Argentina y México. Mientras que a los países que el Ministerio de Turismo ha dirigido los productos y servicios turísticos de Ecuador son: Estados Unidos, Alemania, Canadá y Reino Unido (Metro Ecuador, 2019).

Según este mismo informe, los destinos nacionales más reservados durante el año 2019 fueron Quito, Guayaquil y Cuenca seguidos por Galápagos y Manabí, mostrando que la ciudad de Cuenca creció en un 19% con relación al mismo periodo del año 2018. Esto, es un buen indicador del turismo nacional pues las personas se están interesando más por conocer destinos no tradicionales y comunes; es una oportunidad también para continuar fortaleciendo este tipo de destinos y el sector en el país.

### <span id="page-12-1"></span>*1.1.3.1. Cuenca.*

El Ministerio de Turismo (2019) describe a Cuenca, también conocida como la "Atenas del Ecuador", "es la tercera ciudad más relevante del Ecuador, y desde el año de 1999 dispone de la designación de ciudad Patrimonio Cultural de la Humanidad por la UNESCO, siendo considerada como uno de los destinos ideales para vivir de forma definitiva en el mundo. Su arquitectura imponente, colonial, sus calles empedradas, sus catedrales antiguas y sus ríos que la atraviesan son algunas de las cosas que se pueden destacar de la ciudad.

## <span id="page-13-0"></span>*1.1.3.2. Centro Histórico de Cuenca.*

<span id="page-13-2"></span>Figura 1. Edificaciones Patrimoniales Registradas en el Centro Histórico

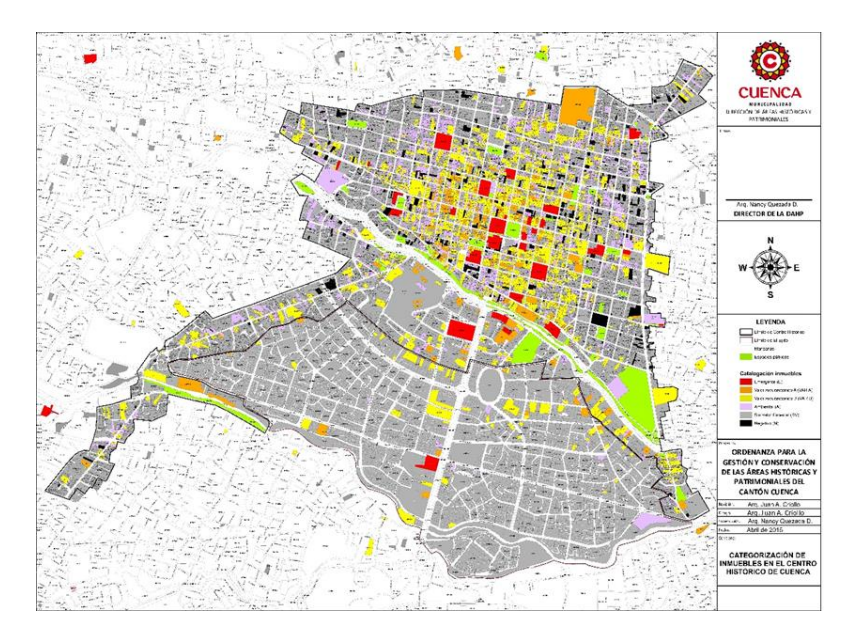

El Centro Histórico de Cuenca tiene una superficie de 224 hectáreas en total, las cuales están compuestas de las calles Bolívar, E. Toral, Lamar, B. Malo, Sangurima, Hermano Miguel, G. Colombia, Huayna Cápac, Sucre, M. Vega, Todos los Santos. Parroquia Gil Ramírez Dávalos y parroquia El Sagrario. (Centro Histórico de Cuenca, s.f.).

## <span id="page-13-1"></span>*1.1.3.3. Cuenca Turística.*

Ecuador cuenta con lugares turísticos memorables para turistas extranjeros y nacionales, como es el caso de Cuenca. En tal sentido, este país brinda la oportunidad de conocer diferentes destinos turísticos como la Sierra, su Costa, Amazonía y Galápagos (Pibaque, 2020).

Por su parte, Bazurto (2019) expresa que Cuenca se caracteriza por su potencial turístico, tradiciones y cultura, clima entre otros aspectos. Asimismo, destaca que dentro de los tipos de turismo que se pueden realizar se encuentran los de deporte y aventura, cultural, turismo de sol y playa, ecoturismo, turismo rural, entre otros, además de destacar por su gran patrimonio arquitectónico

Ocaña (2019) expresa que las ciudades del Ecuador como Cuenca son diversas y proporcionan espacios que incitan a llevar a cabo el turismo en las mismas. De igual manera destaca, que dentro de las principales ciudades turísticas del Ecuador se encuentran Cuenca, Baños, Guayaquil, entre otras.

## <span id="page-14-0"></span>*1.1.4. Diseño Multimedia.*

El desarrollo de las llamadas nuevas tecnologías de la información y la comunicación han permitido la aparición de diversos instrumentos y programas en la sociedad en general y en todas las áreas del saber. Los elementos multimedia se integran cada día a las dinámicas del entorno, ocupando un lugar primordial en los diversos campos del quehacer social y cultural.

Así, se precisa la multimedia como "cualquier objeto o sistema que utiliza múltiples medios de expresión –físicos o digitales– para presentar o para comunicar determinada información". (Behocaray, 2018, p. 1)

Por lo tanto, en diseño multimedia, como indica la misma autora, se engloban y fusionan los diferentes pilares de la comunicación, entre ellos se encuentran texto, sonido, imagen, fotografía, animación gráfica y video, creando de manera interactiva una conexión con los individuos que son en este caso los usuarios.

El desarrollo del diseño multimedia parte de un proceso constituido por diversos elementos y "propone un criterio innovador para desarrollar contenidos apoyados en un dinamismo visual que capte la atención del usuario, y utiliza en su proceso de creación medios de expresión digitales con el fin de comunicar". (Behocaray, 2018, p. 1)

## <span id="page-14-1"></span>*1.1.5. Experiencia de Usuario.*

En un mundo tan cambiante como el de hoy y bajo la demanda de diversas modalidades de acceso a las plataformas digitales, los individuos a través de sus roles como usuarios dentro del universo interactivo del internet acceden a las distintas maneras de ver y entender el mundo social, cultural y educativo.

La llamada experiencia de usuario, bajo el lente de diversos autores, se debe considerar un elemento imprescindible en varias plataformas tecnológicas, ya que tiene que ver con "todos los procesos que se realizan para determinar cuál, qué, cómo, cuándo, será el tipo de experiencia tendrá el usuario y los niveles de interacción con el o los productos". (García, 2020, p. 1)

Es importante resaltar que un desarrollo ideal de experiencia de usuario debe partir desde el "¿Por qué? y el "¿Para qué?", ya que no se estaría orientado solo a alterar el diseño de un sitio, si no de igual forma se debe considerar la manera con la que se interactúa a través de ese diseño implementado dentro del espacio web. (Aguirre y Rueda, 2020).

Lo anterior se fundamenta en lo señalado por García (2020) para quien resulta indispensable saber las necesidades de los usuarios, que pueden ser los clientes y consumidores del

producto, y de esta forma verificar si se practican las expectativas y puntos de vista de los individuos involucrados en el proceso. Además, es importante considerar la presencia de un grupo de trabajo multidisciplinario, pues el equipo no solo debe estar conformado por diseñadores sino por personas de varias disciplinas.

### <span id="page-15-0"></span>*1.1.6 Material Design*

Con el avance de los entornos virtuales y los espacios destinados al desarrollo web, los lenguajes de diseño han ido cobrando relevancia cada día, pues son claves en la construcción de páginas y aplicaciones que demandan gran cantidad de usuarios.

Vivas, Muñoz y García (2018) definen el Material Design como "un lenguaje visual que sintetiza los principios clásicos de buen diseño". (p. 2). Lo que llega a facilitar la construcción de aplicaciones móviles o de sitios web vinculados al diseño, uso y calidad, consiguiendo el despliegue de herramientas que se pueden adaptar a cualquier contexto o situación determinada.

Los mismos autores también enfatizan las bondades del Material Design como herramienta que aporta desde la transversalidad la puesta en marcha de cantidad de aplicaciones aunadas al elemento de la innovación, ya que provee el nexo sólido entre los participantes que median en el desarrollo debido a la aplicación de directrices concretas y consensuadas.

### <span id="page-15-1"></span>**1.1.6.1. Métodos de espaciado.**

Los métodos de espaciado aluden a aquellos que usan cuadrículas de línea base, líneas clave, relleno y espaciado incremental para ajustar todas las proporciones, contenedores y objetivos táctiles. Los métodos de espaciado son más granulares que la cuadrícula de diseño receptivo. Los métodos de espaciado representan al conjunto de reglas sobre cómo colocar elementos dentro de diseños y componentes.

### *1.1.6.1.1. Relleno.*

El relleno es el escenario o territorio entre elementos dentro de un componente. El relleno es un método de espaciado alternativo a las líneas clave, que a su vez se miden en incrementos de 8 dp o 4 dp.

<span id="page-16-1"></span>Figura 2. Relleno

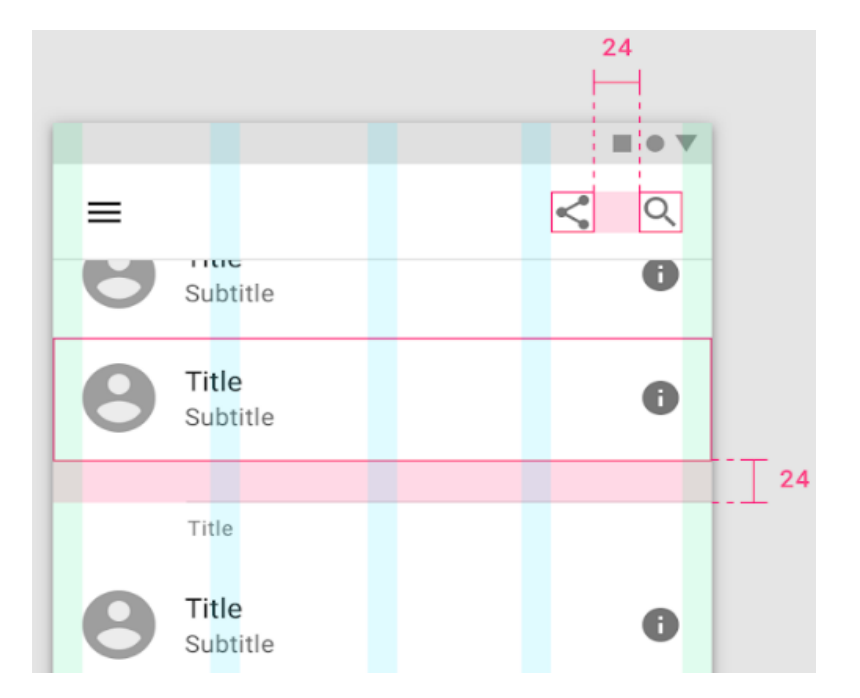

*Nota.* Google. (s.f.). Un diseño con relleno de 24 dp entre componentes. [Imagen]. Recuperado febrero, 2022, de 2020, de [https://m2.material.io/design/layout/spacing](https://m2.material.io/design/layout/spacing-methods.html#spacing)[methods.html#spacing](https://m2.material.io/design/layout/spacing-methods.html#spacing)

### <span id="page-16-0"></span>*1.1.6.1.2. Dimensiones.*

Las dimensiones por su parte son aquellas que determinan el ancho y la altura de los elementos componentes. Algunos de estos como una barra de aplicaciones o una lista, sólo se caracterizan por la altura de un elemento. Las alturas de estos componentes deben alinearse con la cuadrícula de 8dp. Sus anchos no se detallan porque responde al ancho de una ventana gráfica.

<span id="page-17-1"></span>Figura 3. Dimensiones

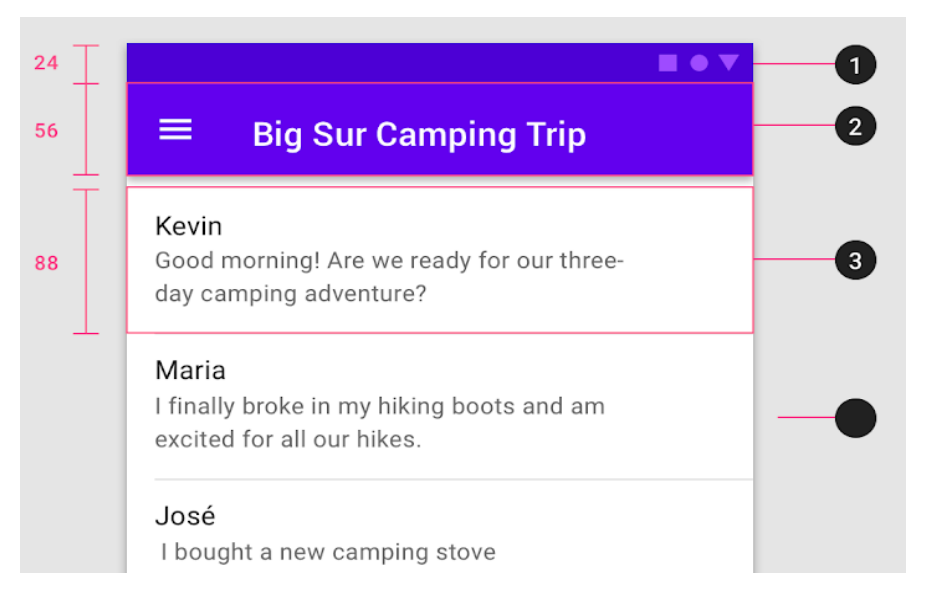

*Nota.* Google. (s.f.). 1. Altura de la barra de estado: 24 dp, 2. Altura de la barra de la aplicación: 56 dp, y 3. Altura del elemento de la lista: 88 dp [Imagen]. Recuperado febrero, 2022, de 2020, de [https://m2.material.io/design/layout/spacing-methods.html#spacing.](https://m2.material.io/design/layout/spacing-methods.html#spacing)

## <span id="page-17-0"></span>*1.1.6.1.3. Contenedores.*

Un contenedor hace alusión a una forma que se emplea para representar un escenario cerrado. Los contenedores por otro lado pueden arraigar elementos de la interfaz de usuario como imágenes, iconos o superficies, pueden ser inamovibles y a la vez restringir el tamaño o el recorte de los elementos ubicados dentro de ellos.

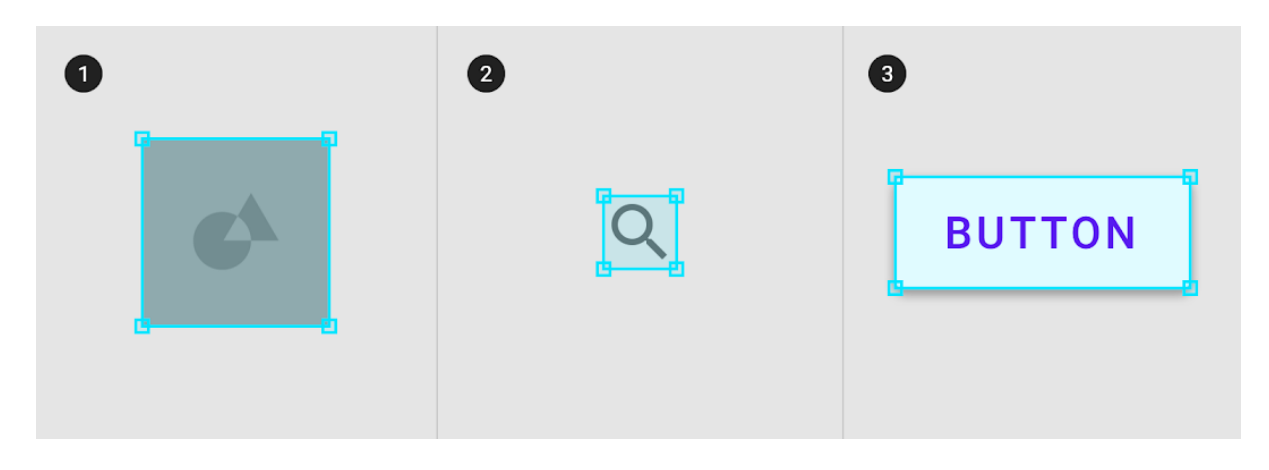

*Nota.* Google. (s.f.). 1. Contenedor de Imagen, 2. Contenedor de Icono y Contenedor de Superficie [Imagen]. Recuperado febrero, 2022, de 2020, de <https://m2.material.io/design/layout/spacing-methods.html#spacing>

### <span id="page-17-2"></span>Figura 4. Contenedores

<span id="page-18-0"></span>*1.1.6.1.5. Tocar objetivos.* Los objetivos táctiles se aplican a cualquier dispositivo que contenga una entrada táctil y no táctil. Para sopesar la densidad de información y la facilidad de uso, los objetivos táctiles deben ser por lo menos 48 x 48 dp con al menos 8 dp de espacio entre los objetivos.

<span id="page-18-3"></span>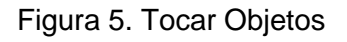

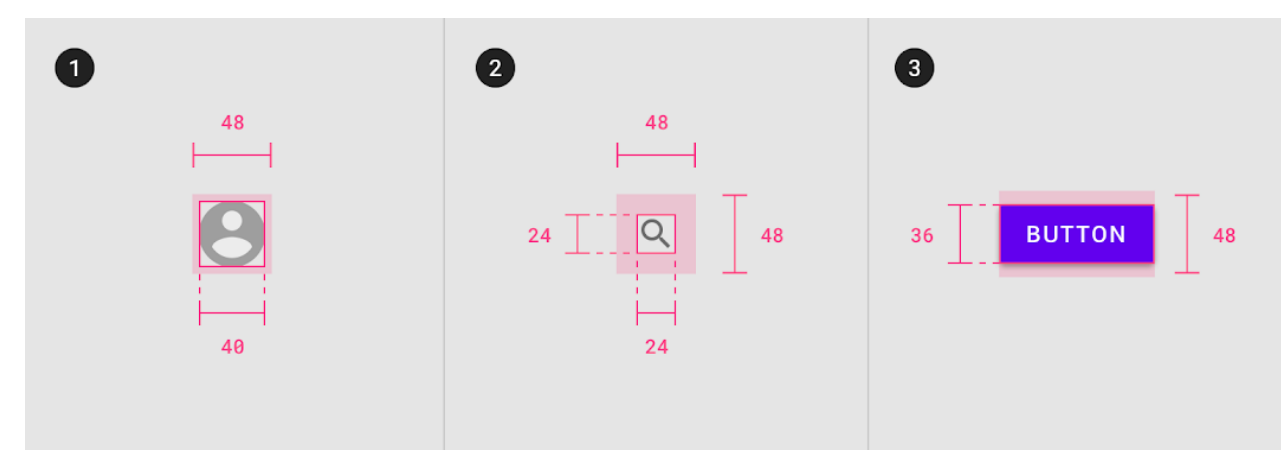

*Nota.* Google. (s.f.). Objetivo táctil mínimo de 48 x 48 dp [Imagen]. Recuperado febrero, 2022, de 2020, de [https://m2.material.io/design/layout/spacing-methods.html#spacing.](https://m2.material.io/design/layout/spacing-methods.html#spacing)

## <span id="page-18-1"></span>*1.1.6.2. Cuadrícula de diseño sensible.*

La cuadrícula de diseño receptivo de Material Design se acopla a la densidad y proporciones y la orientación de la pantalla, lo que asegura la coherencia entre los diseños.

## <span id="page-18-2"></span>*1.1.6.2.1. Columnas, canaletas y márgenes.*

La cuadrícula de diseño receptivo se estructura en tres aspectos: columnas, medianías y márgenes.

<span id="page-19-1"></span>Figura 6. Columnas, canaletas y márgenes

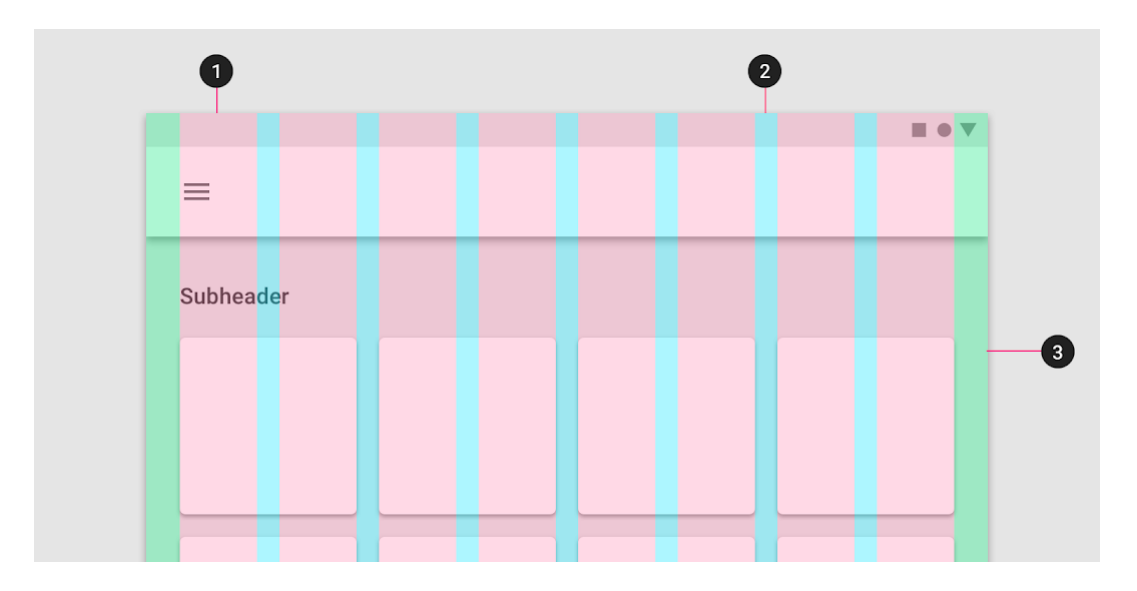

*Nota.* Google. (s.f.). 1. Columnas, 2. Canalones y 3. Márgenes [Imagen]. Recuperado febrero, 2022, de 2020, de [https://m2.material.io/design/layout/responsive-layout](https://m2.material.io/design/layout/responsive-layout-grid.html#type-scale)[grid.html#type-scale.](https://m2.material.io/design/layout/responsive-layout-grid.html#type-scale)

## <span id="page-19-0"></span>*1.1.6.2.2. Columnas.*

El contenido se distribuye en las áreas de la pantalla que tienen columnas. En diseños receptivos, el ancho de columna se determina por porcentajes, en lugar de valores fijos. Esto posibilita que el contenido se adecue a cualquier proporción de pantalla. La cantidad de columnas que se encuentran en la cuadrícula está determinada por el rango de puntos de interrupción, un rango de tamaños de pantalla predeterminados.

En dispositivos móviles, en un punto de interrupción de 360 dp, esta cuadrícula de diseño emplea o usa 4 columnas, en la tableta, en un punto de interrupción de 600 dp, esta cuadrícula de diseño utiliza 8 columnas.

### <span id="page-20-1"></span>Figura 7. Columnas

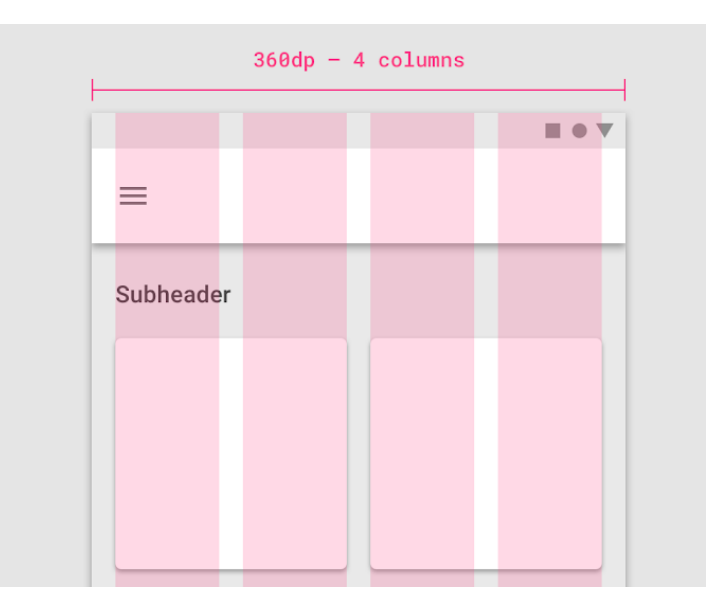

*Nota.* Google. (s.f.). En dispositivos móviles, en un punto de corte de 360 dp, esta cuadrícula de diseño usa 4 columnas. [Imagen]. Recuperado febrero, 2022, de 2020, de [https://m2.material.io/design/layout/responsive-layout-grid.html#type-scale.](https://m2.material.io/design/layout/responsive-layout-grid.html#type-scale)

### <span id="page-20-0"></span>*1.1.6.2.3. Canalones.*

Un canalón es el espacio o territorio ubicado entre las columnas que posibilita separar el contenido. Los anchos de canalón son valores fijos para cada rango de punto de corte. Para acoplarse con mayor efectividad a un tamaño de pantalla en específico, los anchos de las canaletas pueden variar en diversos puntos de interrupción. Los canalones más anchos son más indicados para pantallas más voluminosas, ya que crean más espacio abierto entre las columnas.

<span id="page-20-2"></span>Figura 8. Canalones

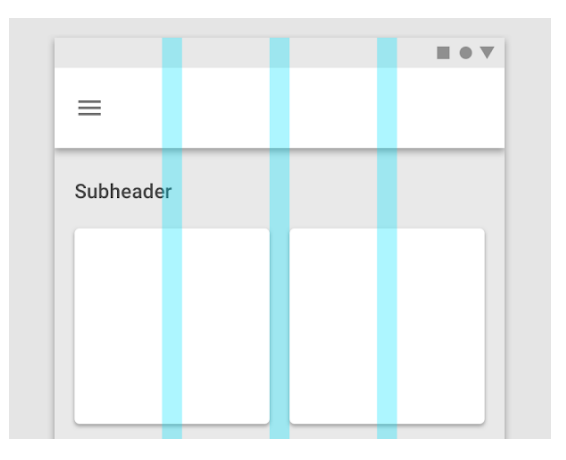

*Nota.* Google. (s.f.). En dispositivos móviles, en un punto de corte de 360 dp, esta cuadrícula de diseño usa medianeras de 16 dp. [Imagen]. Recuperado febrero, 2022, de 2020, de [https://m2.material.io/design/layout/responsive-layout-grid.html#type-scale.](https://m2.material.io/design/layout/responsive-layout-grid.html#type-scale)

### <span id="page-21-0"></span>*1.1.6.2.4. Márgenes.*

Los márgenes hacen referencia al espacio entre el contenido y los bordes izquierdos y derecho de la pantalla. Los anchos de los márgenes se determinan como valores fijos en cada punto de interrupción. Los márgenes son el espacio entre el contenido y los bordes izquierdos y derecho de la pantalla.

Las proporciones de los márgenes se conceptualizan empleando valores fijos o escalados en cada rango de punto de interrupción. Para acoplarse con mayor efectividad a la pantalla, el ancho del margen puede variar en diversos puntos de interrupción. Los márgenes más voluminosos son más acordes para pantallas más grandes, ya que crean más espacios en blanco alrededor de la zona del contenido.

<span id="page-21-3"></span>Figura 9. Márgenes

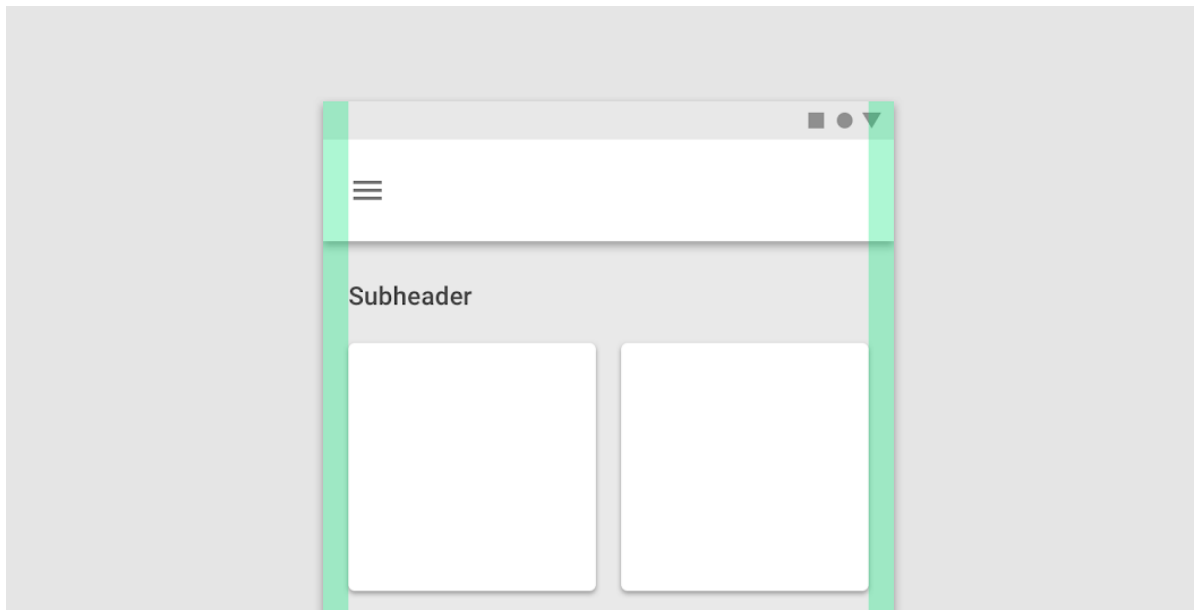

*Nota.* Google. (s.f.). En dispositivos móviles, en un punto de corte de 360 dp, esta cuadrícula de diseño utiliza márgenes de 16 dp. [Imagen]. Recuperado febrero, 2022, de 2020, de [https://m2.material.io/design/layout/responsive-layout-grid.html#type-scale.](https://m2.material.io/design/layout/responsive-layout-grid.html#type-scale)

## <span id="page-21-1"></span>*1.1.6.3. El sistema de color.*

El sistema de color de Material Design puede favorecer a crear un tema de color que refleje su marca o estilo.

## <span id="page-21-2"></span>*1.1.6.3.1. Paletas y uso de colores.*

El sistema de color de Material Design posibilita aplicar color a tu interfaz de usuario de manera importante. En este sistema, se escoge un color primario y uno secundario para dar cuenta de su marca. Las variantes oscuras y claras de cada color pueden aplicarse a su interfaz de usuario de diversas maneras.

### <span id="page-22-0"></span>*1.1.6.3.2 Colores y tematización.*

Los temas de color están diseñados para ser armoniosos, proporcionar un texto accesible y distinguir elementos y superficies de la interfaz de usuario entre sí.

## <span id="page-22-1"></span>*1.1.6.3.3. Color primario.*

Un color primario es el color que se muestra con más frecuencia en las pantallas y componentes de su aplicación, es decir que resalta significativamente. Un color primario se puede utilizar para hacer un color. Un color primario es el color que se muestra con más frecuencia en las pantallas y componentes de su aplicación, entre ellos se cuenta con el amarillo, azul y rojo entre los más empleados.

### <span id="page-22-2"></span>*1.1.6.3.4. Color secundario.*

Un color secundario sienta las bases de más formas de acentuar y distinguir su producto. Tener un color secundario es siempre una buena opción y este debe aplicarse con moderación para acentuar o contrastar en su defecto. Si no tiene un color secundario, su color primario también se puede utilizar para acentuar elementos. Los colores secundarios son diversos y se construyen con la unión o mezcla de los colores primarios.

Los colores secundarios son los mejores para:

- Botones de acción flotantes
- Controles de selección y jerarquización, como controles deslizantes e interruptores
	- Resaltando el texto seleccionado
	- Barras de progreso
	- Enlaces y titulares

## <span id="page-22-3"></span>*1.1.6.3.5. Colores tipográficos e iconográficos.*

Las superficies de las aplicaciones emplean colores de categorías determinadas en su paleta de colores, como un color primario. Por lo general cada vez que aparezcan elementos, como texto o íconos, frente a esas superficies, se deben emplear colores diseñados para ser claros y legibles contra los colores ubicados en la retaguardia.

Esta categoría de colores se define como "sobre", haciendo alusión al hecho de que colorea elementos que aparecen "sobre" superficies que emplean los diversos colores: un color primario, color secundario, color de superficie, color de fondo o color de error. Cuando un color aparece "sobre" un color primario, se denomina "sobre color primario". Están etiquetados con la categoría de color original (como el color primario) con el prefijo "activado".

## <span id="page-23-0"></span>*1.1.6.4. El sistema de tipos.*

Utilice la tipografía para presentar su diseño y contenido de la manera más clara y eficiente posible.

## <span id="page-23-1"></span>*1.1.6.4.1. Escala de tipo.*

La escala de tipos de Material Design abarca una gama diversa de estilos que se contrastan y la vez que se adaptan a las necesidades básicas de su producto y su contenido. La escala de tipos es una mezcla de trece estilos que son compatibles con el sistema de tipos. Posee categorías de texto reutilizables, cada una con una aplicación y un significado previstos.

## <span id="page-23-2"></span>*1.1.6.4.2. Aplicar la escala de tipos.*

La escala de tipos aparece como texto en los componentes y en el diseño general. Los atributos de tipo pueden usar valores personalizados para el tipo de letra, fuente, mayúsculas y minúsculas, tamaño y espaciado entre letras.

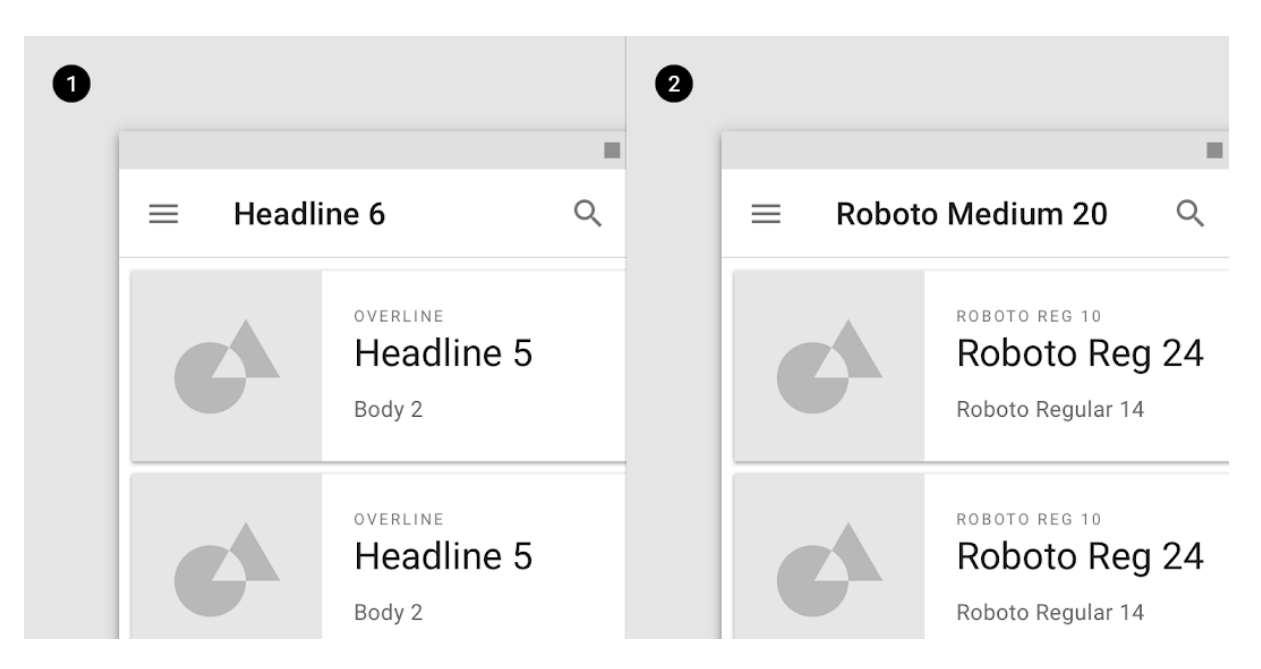

<span id="page-23-4"></span>Figura 10. Escala de Tipos

*Nota.* Google. (s.f.). 1. Categorías de escala, 2. Valores actuales [Imagen]. Recuperado febrero, 2022, de 2020, de [https://m2.material.io/design/typography/the-type](https://m2.material.io/design/typography/the-type-system.html#applying-the-type-scale)[system.html#applying-the-type-scale.](https://m2.material.io/design/typography/the-type-system.html#applying-the-type-scale)

## <span id="page-23-3"></span>*1.1.6.4.3. Titulares.*

En la escala de tipos, los títulos aglomeran un rango de 1 a 6. Los títulos son el texto más gigante en la pantalla, exclusivo para textos breves y relevantes o números. Para los titulares, puede seleccionar una fuente llamativa y sugestiva, como una pantalla, un estilo escrito a

mano o un guion. Estos diseños de fuentes poco usuales poseen diversidad de detalles y complejidad que favorecen la atracción de la atención.

## <span id="page-24-1"></span>Figura 11. Titulares

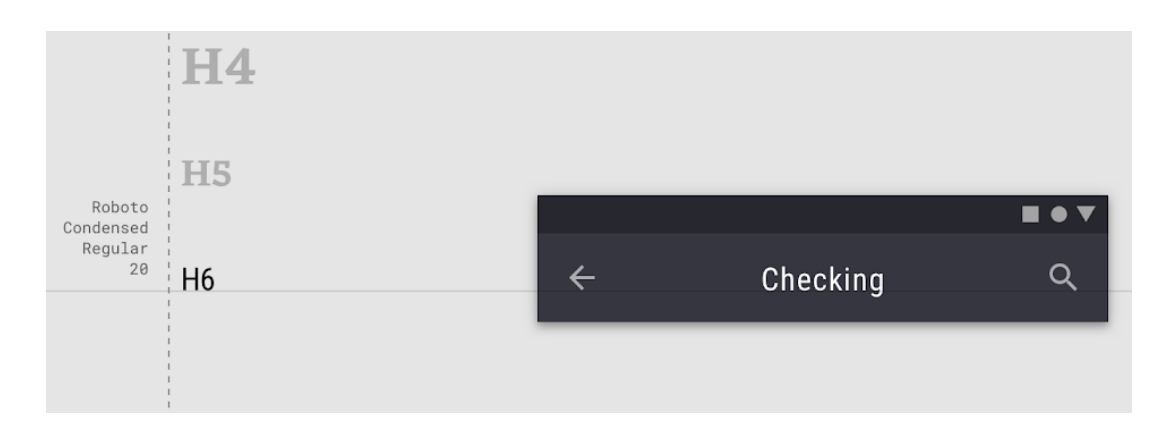

*Nota.* Google. (s.f.). Se utiliza sans serif para el Título 6. [Imagen]. Recuperado febrero, 2022, de 2020, de [https://m2.material.io/design/typography/the-type-system.html#applying](https://m2.material.io/design/typography/the-type-system.html#applying-the-type-scale)[the-type-scale.](https://m2.material.io/design/typography/the-type-system.html#applying-the-type-scale)

## <span id="page-24-0"></span>*1.1.6.4.4. Subtítulos.*

Los subtítulos son de menor proporción con respecto a los titulares. Por lo general, se reservan exclusivamente para texto de énfasis medio que es más corto. Los tipos de letra serif o sans serif sirven bien para los subtítulos.

<span id="page-24-2"></span>Figura 12. Subtítulos.

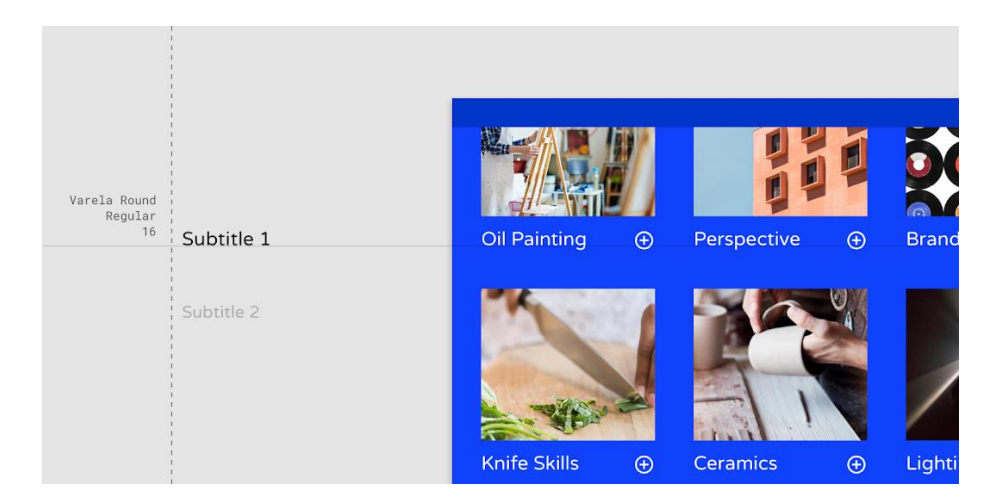

*Nota.* Google. (s.f.). Se utiliza un tipo de letra sans serif para el Subtítulo 1. [Imagen]. Recuperado febrero, 2022, de 2020, de [https://m2.material.io/design/typography/the-type](https://m2.material.io/design/typography/the-type-system.html#applying-the-type-scale)[system.html#applying-the-type-scale.](https://m2.material.io/design/typography/the-type-system.html#applying-the-type-scale)

## <span id="page-25-0"></span>*1.1.6.4.5. Cuerpo.*

El texto del cuerpo viene en rangos 1-2 y se emplea usualmente para escritura de formato extenso, ya que funge bien para tamaños de texto de poco diámetro. Para secciones de texto más largas, se recomienda emplear un tipo de letra serif o sans serif.

<span id="page-25-2"></span>Figura 13. Cuerpo

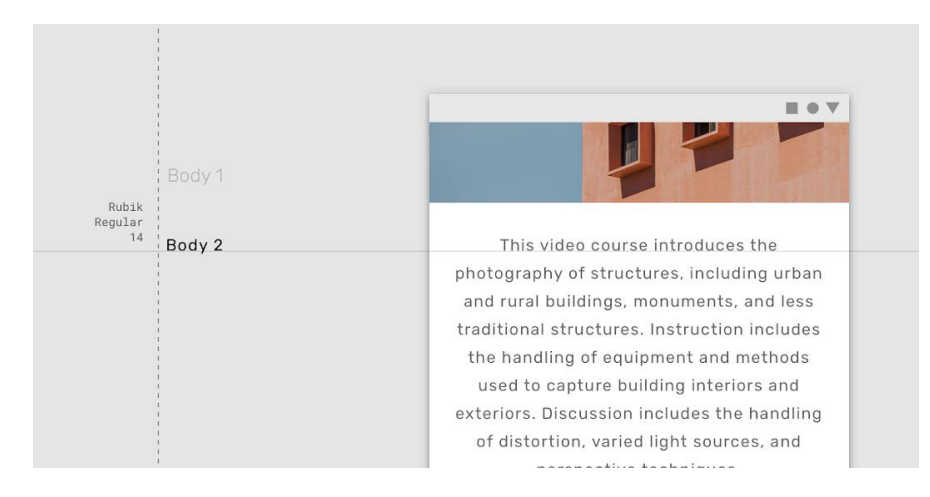

*Nota.* Google. (s.f.). Se utiliza un tipo de letra serif para el cuerpo 1. [Imagen]. Recuperado febrero, 2022, de 2020, de [https://m2.material.io/design/typography/the-type](https://m2.material.io/design/typography/the-type-system.html#applying-the-type-scale)[system.html#applying-the-type-scale.](https://m2.material.io/design/typography/the-type-system.html#applying-the-type-scale)

## <span id="page-25-1"></span>*1.1.6.4.6. Título y superposición.*

Los subtítulos y el texto superpuesto (texto con una línea encima) son los tamaños de fuente más pequeños. Se emplean con moderación para señalar imágenes o para dar un abreboca al título.

<span id="page-25-3"></span>Figura 14. Título y sobre lineado.

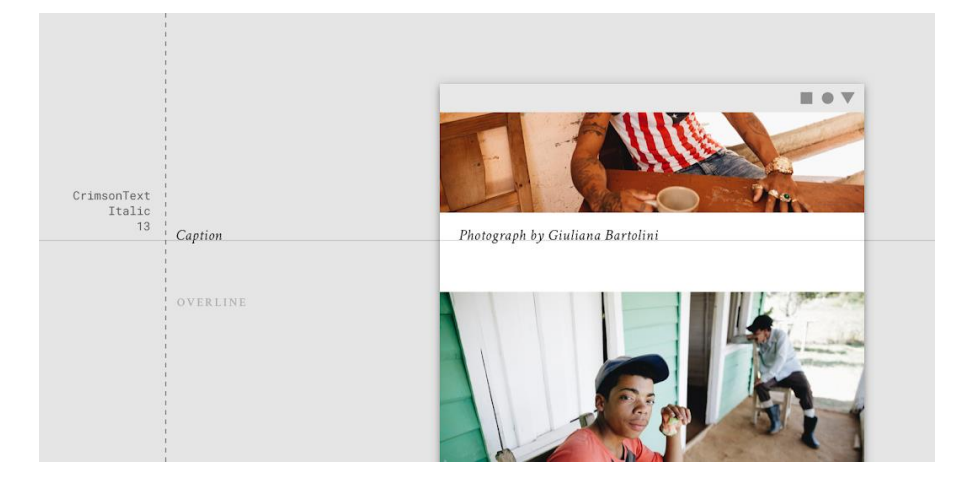

*Nota.* Google. (s.f.). Un tipo de letra serif que se utiliza para una leyenda. [Imagen]. Recuperado febrero, 2022, de 2020, de [https://m2.material.io/design/typography/the-type](https://m2.material.io/design/typography/the-type-system.html#applying-the-type-scale)[system.html#applying-the-type-scale.](https://m2.material.io/design/typography/the-type-system.html#applying-the-type-scale)

### <span id="page-26-0"></span>*1.1.6.4.7. Botón.*

El texto del botón es una llamada a la acción empleada por diversos tipos de botones (como texto, botones contorneados y contenidos) y en pestañas, cuadros de diálogo y tarjetas. El texto del botón casi siempre es todo en mayúsculas y sin serif.

<span id="page-26-2"></span>Figura 15. Botón

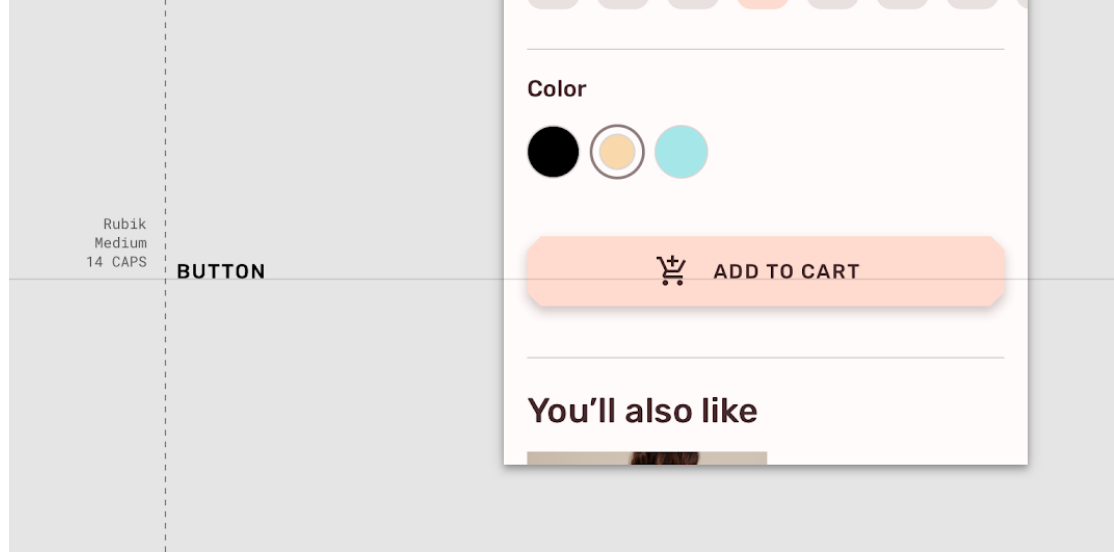

*Nota.* Google. (s.f.). Se utiliza un tipo de letra sans serif en mayúsculas para un botón. [Imagen]. Recuperado febrero, 2022, de 2020, de

[https://m2.material.io/design/typography/the-type-system.html#applying-the-type-scale.](https://m2.material.io/design/typography/the-type-system.html#applying-the-type-scale)

## <span id="page-26-1"></span>*1.1.6.5. Íconos del sistema.*

Los íconos del sistema están diseñados para ser simples, modernos, amigables y, a veces, extravagantes. Cada icono se simplifica a su forma mínima, expresando características esenciales.

<span id="page-27-1"></span>Figura 16. Concepto

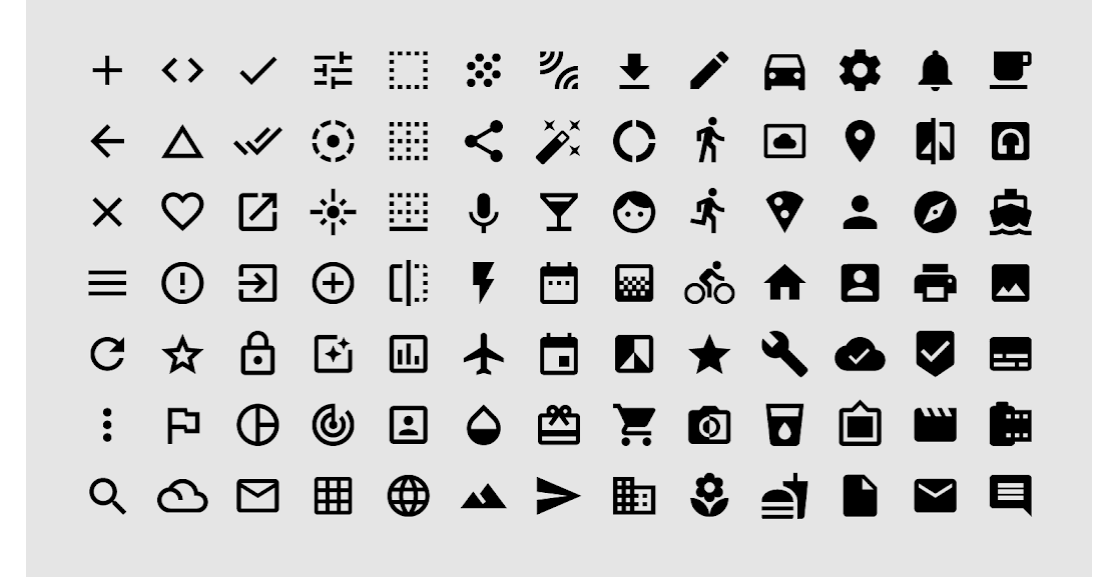

*Nota.* Google. (s.f.). Concepto. [Imagen]. Recuperado febrero, 2022, de 2020, de [https://m2.material.io/design/iconography/system-icons.html.](https://m2.material.io/design/iconography/system-icons.html)

Las formas de los iconos son atrevidas y geométricas. Tienen un aspecto simétrico y consistente, lo que garantiza legibilidad y claridad, incluso en tamaños pequeños.

### <span id="page-27-0"></span>*1.1.6.5.1 Tamaños de icono.*

Los iconos del sistema se muestran como 24 x 24 dp. Cree iconos para verlos a una escala del 100% para una precisión perfecta de píxeles.

<span id="page-27-2"></span>Figura 17. Tamaño de Icono

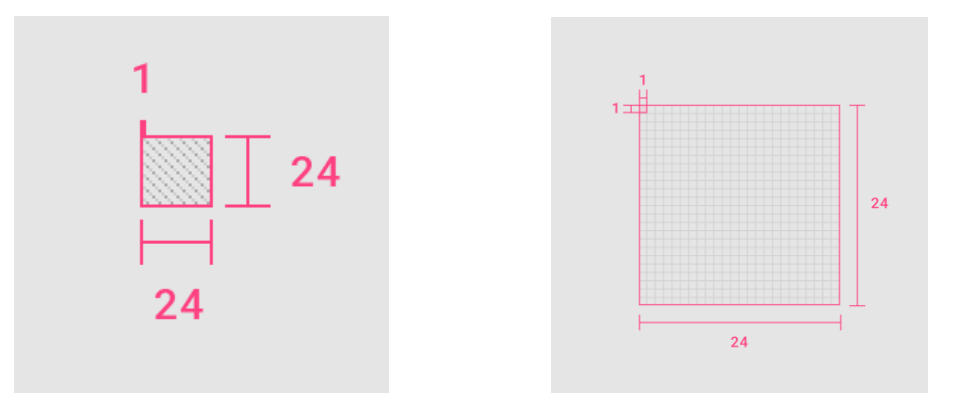

*Nota.* Google. (s.f.). Escala al 100% y escala al 1000% [Imagen]. Recuperado febrero, 2022, de 2020, de [https://m2.material.io/design/iconography/system-icons.html.](https://m2.material.io/design/iconography/system-icons.html)

## <span id="page-28-0"></span>*1.1.6.5.2 Disposición.*

El contenido del icono debe ubicarse dentro del área en vivo, que es la región de una imagen que es muy poco probable que no sea visible (como cuando aparecen barras laterales al desplazarse). Si se requiere un peso visual adicional, el contenido puede ampliarse al relleno entre el área en vivo y el área de recorte (el tamaño completo de un gráfico). Ninguna parte del icono debe ampliarse más allá del área de recorte.

<span id="page-28-2"></span>Figura 18. El contenido del ícono del área en vivo

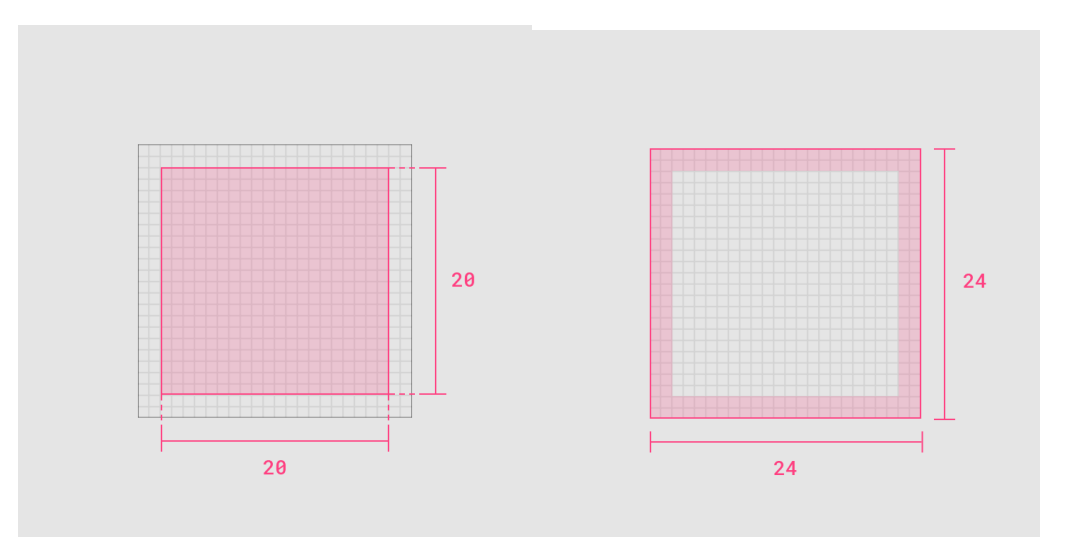

*Nota.* Google. (s.f.). El contenido del ícono del área en vivo. [Imagen]. Recuperado febrero, 2022, de 2020, de [https://m2.material.io/design/iconography/system-icons.html.](https://m2.material.io/design/iconography/system-icons.html)

## <span id="page-28-1"></span>*1.1.6.5.3. Espacio.*

El espacio adecuado debe rodear los iconos del sistema para permitir la legibilidad y el tacto. Los iconos de 24 dp pueden utilizar un objetivo táctil de 48 dp. De acuerdo con Behocaray (2018) el espacio sirve para describir aquel lugar en el que ubica lo material, ya sea tangible o intangible

<span id="page-29-1"></span>Figura 19. Espacio

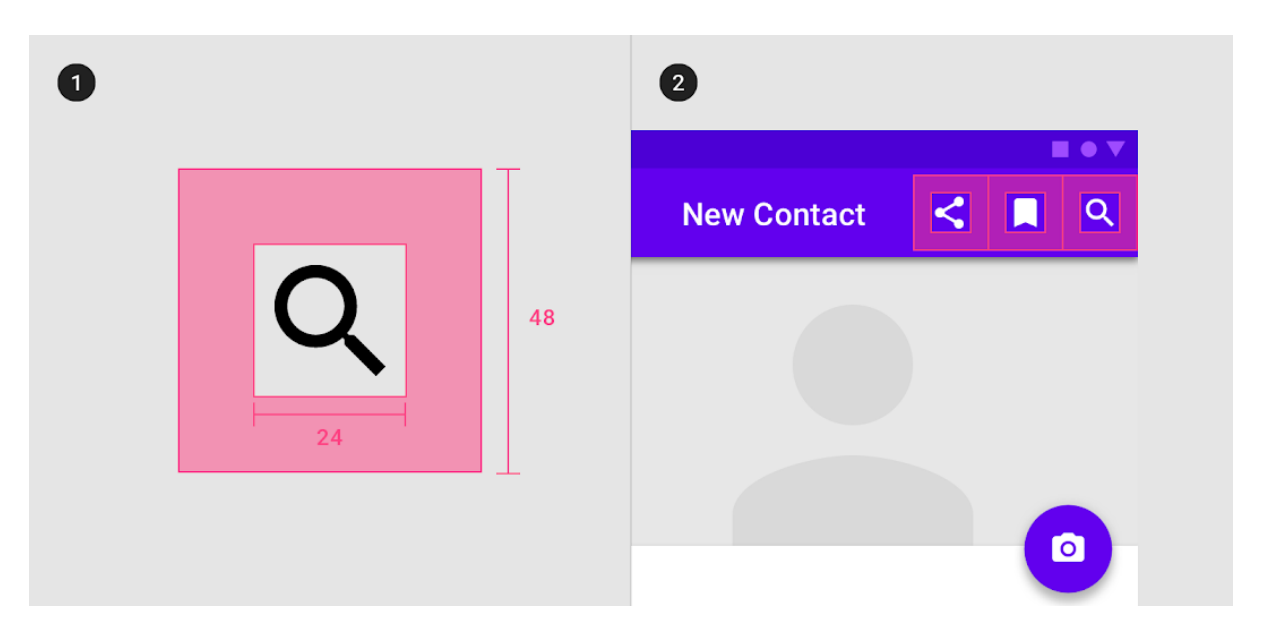

*Nota.* Google. (s.f.). 1. Área de espacio libre, 2. Colocación [Imagen]. Recuperado febrero, 2022, de 2020, de [https://m2.material.io/design/iconography/system-icons.html.](https://m2.material.io/design/iconography/system-icons.html)

## <span id="page-29-0"></span>*1.1.7. Planos de Garrett.*

James Garrett (2011) en su libro, "los elementos de la experiencia de usuario" sugiere que se tome en cuenta al proceso de diseño dividido en 5 planos relacionados entre sí, que permiten lograr resultados que cumplan con las necesidades de los usuarios.

<span id="page-29-2"></span>Figura 20. Planos de Garret

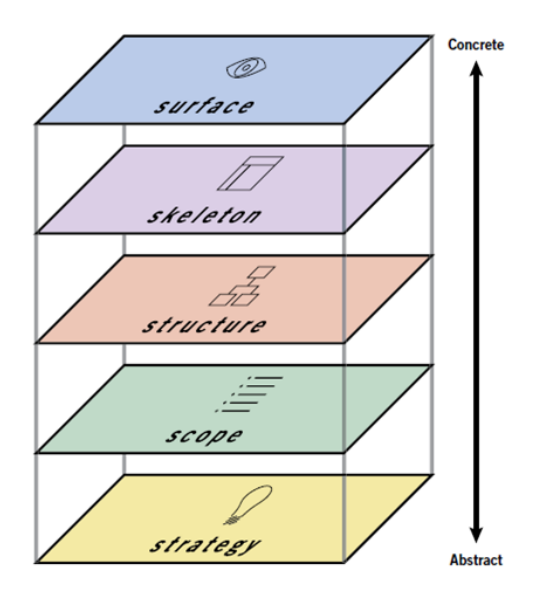

**Nota.** Gráfico realizado por Jesse James Garret para entender los 5 Planos de Garrett. (Garrett, pág. 22)

El modelo de los elementos se aborda generalmente desde el plano inferior y se va moviendo hacia los planos superiores.

### <span id="page-30-0"></span>*1.1.7.1. Plano de Estrategia.*

Esta es la parte inicial de un proyecto de diseño, en el cual se definen las necesidades mediante la investigación de cuáles son los usuarios a los cuales se quiere llegar. Conociendo a los posibles usuarios, lo que resta por hacer es definir los objetivos del sitio: orientados a tareas e información. (Garrett, 2011, pág. 20)

### <span id="page-30-1"></span>*1.1.7.2. Plano de Alcance.*

En esta parte se toman en cuenta las herramientas y funciones que va a tener el sitio, es decir, mediante entrevistas y encuestas analizaremos los requerimientos de contenido que vayan acorde a las necesidades de los usuarios. (Garrett, pág. 21)

Esta es la parte inicial de un proyecto de diseño, en el cual se definen las necesidades mediante la investigación de cuáles son los usuarios a los cuales se quiere llegar. (Garrett, pág. 21)

### <span id="page-30-2"></span>*1.1.7.3. Plano de Estructura.*

En esta sección se propone que se defina el diseño de interacción y a su vez la arquitectura de la información. En esta parte mediante investigaciones bibliográficas, documentales y libros, se analizarán las mejores opciones funcionales para el desarrollo de la arquitectura de la información, para de esta manera poder facilitar la interacción del usuario con el sitio (Garrett, pág. 20)

### <span id="page-30-3"></span>*1.1.7.4. Plano de Esqueleto.*

Es la parte donde se realiza el diseño de interfaz y de información, aquí realizaremos el análisis y la investigación de varios homólogos, sintetizando los contenidos gráficos utilizados anteriormente y así poder desarrollar un producto en el que el usuario lo comprenda e interactúe fácilmente. (Garrett, pág. 20)

Como su nombre lo enuncia es una suerte de base diseñada en la que se maquetiza el producto de manera que sea una opción accesible y dinámica y de fácil alcance.

### <span id="page-30-4"></span>*1.1.7.5. Plano de Superficie.*

Exclusivamente se toma en cuenta el diseño visual, es decir, para este proyecto en esta parte se observará el desarrollo de la interfaz únicamente como un prototipo. (Garrett, pág. 20)

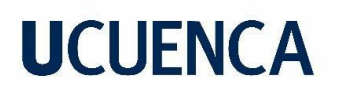

### **Capítulo 2**

### <span id="page-31-1"></span><span id="page-31-0"></span>**2.1. Estrategia**

### <span id="page-31-2"></span>*2.1.1. Necesidades del Usuario*

Para conocer las necesidades del usuario se realizó una investigación cuantitativa, el método empleado fue la encuesta (VER ANEXO 1) a propios y a turistas que visitan la ciudad de Cuenca de manera regular. Esta encuesta se realizó en 3 ocasiones y lugares diferentes, la primera fue un día entre la semana por la tarde en el Pasaje León, la segunda fue durante un sábado por la mañana en la Antigua Casa Ordoñez y un domingo por la mañana en el Parque Calderón.

Se realizó la encuesta a 10 personas diferentes, arrojando los siguientes resultados:

La mayoría de personas eran de diferentes países, mostrando que la edad de los visitantes osciló entre 25 a 38 años de edad, también da como conclusión que los lugares son visitados por ser conocidos mas no por su historia, y otros son visitados por que simplemente funcionan oficinas de algún tipo como en este caso el Pasaje León que funcionan oficinas del Municipio.

### <span id="page-31-3"></span>*2.1.2. Modelado de Usuario.*

En base a las encuestas realizadas anteriormente se realizaron modelados de usuarios que contienen las características del público al que va a ir enfocada la aplicación móvil.

<span id="page-31-4"></span>Figura 21. Modelado de Usuario 1

## Modelado de Usuario

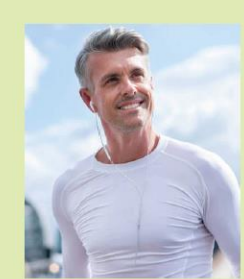

- Andres Espinoza tiene 28 años, es de Argentina, trabaja en una fabrica de zapatos y le encanta conocer nuevos lugares.

#### **ANTECEDENTES**

- Le gusta la Historia
- Le gusta la fotografia.
- Le gusta viajar
- Le gusta Vacacionar.
- Le gusta visitar lugares nuevos.
- Le gusta pasar con sus amigos

#### **CONTEXTO**

Andres es un hombre soltero que le gusta conocer diferentes lugares del mundo, viaja mucho, cada que llega a un nuevo destino prefiere conocer por su cuenta buscando referencias en internet, no le gusta tener horarios

#### **OBJETIVOS**

- Conocer nuevos lugares
- Apreder sobre los diferentes Culturas
- Viajar por muchos países.

#### **MOTIVACIONES**

- Encontrar lugares con arquitecturas diferentes - Conocer todo lo posible de los lugares que visita.

#### **FRUSTRACIONES**

- No tener independencia en los lugares turísticos.
- Tener que Sequir una ruta establecida.
- No tener dinero para viajar.

#### **TECNOLOGIA Y MEDIOS SOCIALES**

Twitter, Instagram

*Nota*: Zhañay, J, (2022), [Modelo de Usuario 1]Fuente: Autoría Propia.

En la figura 21 se presenta un modelado de usuario, en el cual se nos presenta a Andrés Espinoza de 128 años, trabaja en una fábrica de zapatos. A esta persona le encanta la historia, la fotografía, viajar, vacacionar y visitar lugares nuevos. Andrés tiene como objetivos principales conocer nuevos lugares, saber sobre las diferentes culturas y viajar mucho por diferentes países para lograr esto.

Lo que no le gusta es tener que depender de una agencia de viajes o tener que seguir una ruta establecida.

Usa muchísimo las redes sociales, sobre todo Twitter para poder expresarse libremente sobre sus viajes y experiencias e Instagram para postear las fotografías de sus viajes.

<span id="page-33-2"></span>Figura 22. Modelado de Usuario 2

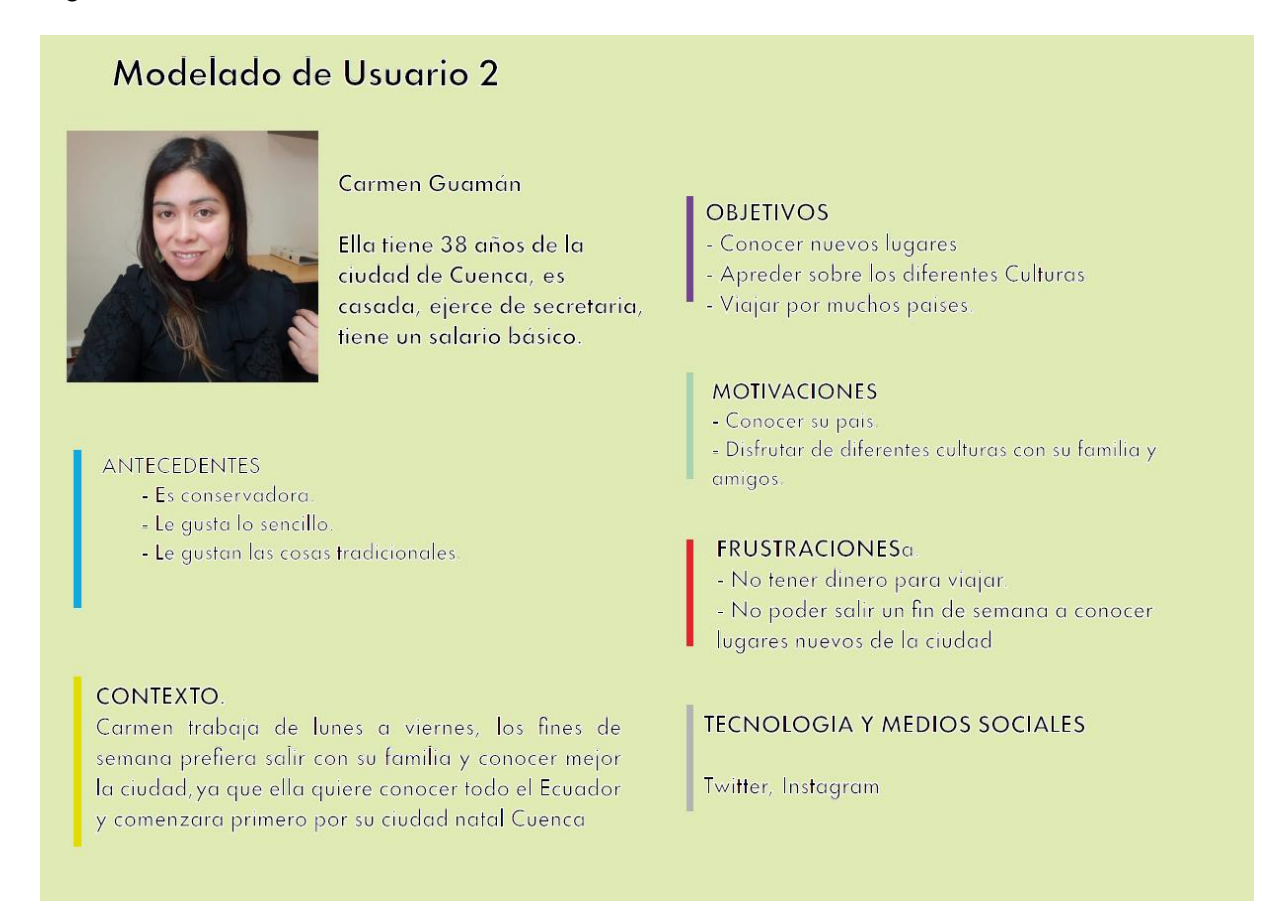

*Nota:* Zhañay, J, (2022), [Modelo de Usuario 1]Fuente: Autoría Propia.

En la figura 22 se nos presenta un modelado de usuario local la cual se llama Carmen Guaman, ella tiene 28 años, casa y de profesión secretaria. Ella no cuenta con el tiempo suficiente para poder salir a pasear entre semana pues el trabajo no se lo permite, pero los fines de semana con su familia sale a conocer todo lo que puede de Ecuador, pues tiene un gusto por viajar, conocer cosas tradicionales.

Los medios por los que más se comunica son Twitter e Instagram, en los cuales se expresa y sube todas sus fotografías de sus viajes.

### <span id="page-33-0"></span>**2.2 Alcance**

### <span id="page-33-1"></span>*2.2.1 Requerimientos de la información*

En este punto se analizaron los elementos de contenido requeridos para satisfacer las necesidades de los usuarios, y partiendo de la metodología de Garret (2011) en su libro *The Elements of User Experience* en el plano del alcance, se parte de la siguiente interrogante abstracta "¿Por qué estamos haciendo este producto? ", para así construir lo que va a hacer

con base en las encuestas tomando en consideración los requerimientos que los propios usuarios quisieran tener en la aplicación.

### <span id="page-34-0"></span>*2.2.2. Encuestas.*

La siguiente encuesta (VER ANEXO 2) se realizó con la finalidad de obtener hallazgos importantes que posibiliten obtener información de lo que les gustaría ver a los usuarios en una aplicación turística. Los resultados que se obtuvieron de la encuesta fueron los siguientes.

En la primera pregunta se concluyó que el 94% de los encuestados conocen los lugares turísticos de la ciudad de Cuenca. Además, se concluye que para los encuestados el lugar turístico más conocido dentro de la ciudad de Cuenca fue la Plazoleta Calderón seguido de la Plazoleta de las Flores, la Plazoleta Santo Domingo y San Francisco dentro de la segunda pregunta. De los encuestados el 94% indica que desearía conocer aquellos lugares turísticos dentro de Cuenca de los que no tienen conocimiento o no ha visitado. Dentro del aspecto más importante a conocer dentro de un lugar turístico, los encuestados indican que al 40% le gustaría conocer la historia del lugar, seguido de la ubicación geográfica con el 36%. El 94% de los encuestados afirma que le interesaría una aplicación que le informe sobre los lugares turísticos de Cuenca.

### <span id="page-34-1"></span>**2.3. Estructura**

### <span id="page-34-2"></span>*2.3.1 Arquitectura de la información*

<span id="page-34-3"></span>Figura 23. Arquitectura de la aplicación móvil

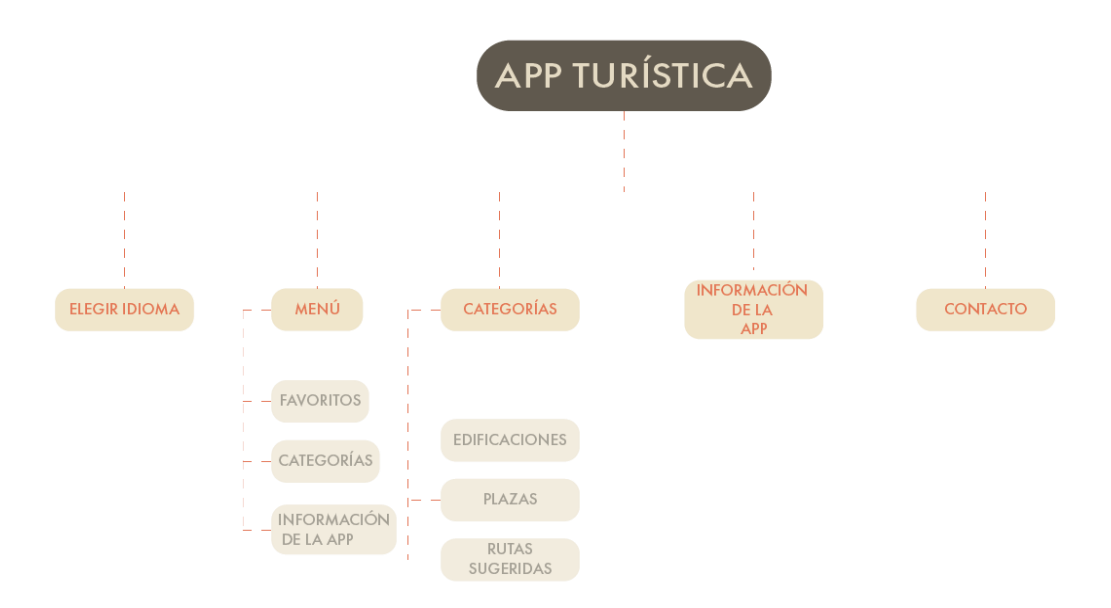

*Nota:* Zhañay, J, (2022), [Arquitectura de la Aplicación Móvil]Fuente: Autoría Propia.

En la figura 23, se observa cómo se estructurará la aplicación, teniendo estas varias secciones como elegir el idioma, menú, categorías, información de la App y contactos.

Dentro de la Menú se encuentran las opciones de favoritos, categorías, información de la App.

<span id="page-35-0"></span>Figura 24. Arquitectura del Menú de la aplicación

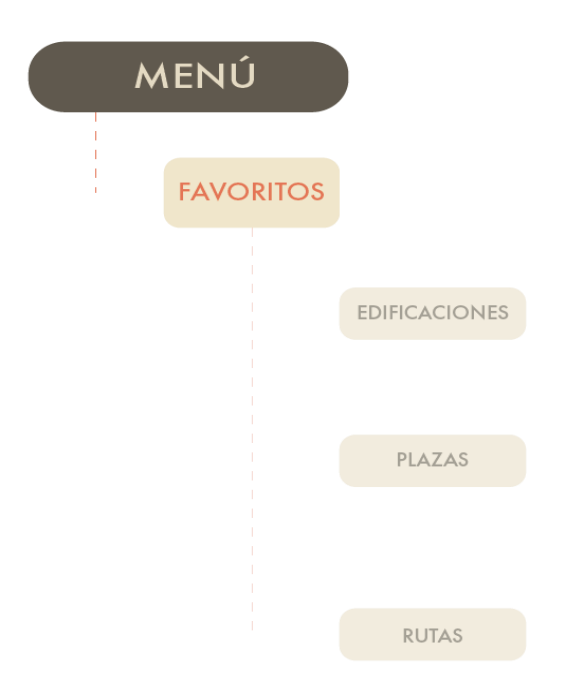

*Nota:* Zhañay, J, (2022), [Arquitectura del Menú de la Aplicación]Fuente: Autoría Propia.

En la figura 24 Arquitectura del menú de aplicación se encuentra la opción de favoritos la cual almacena las diferentes edificaciones, plazas y rutas que los usuarios deseen guardar como favoritos, ayudando esto a que sea más fácil encontrar una edificación que le haya agradado al usuario.

<span id="page-35-1"></span>Figura 25. Arquitectura de Información

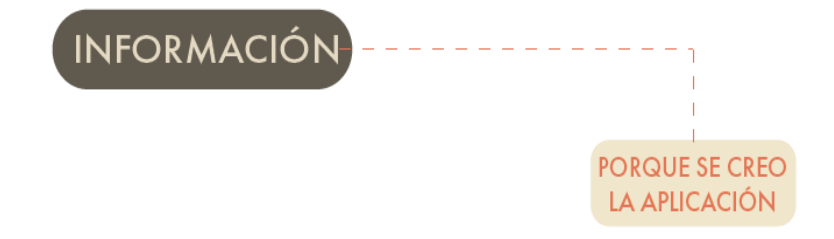

*Nota:* Zhañay, J, (2022), [Arquitectura de Información]Fuente: Autoría Propia.

En este apartado se encuentra la información de la aplicación, para que y porque fue creada la aplicación.

<span id="page-36-0"></span>Figura 26. Arquitectura de Categorías.

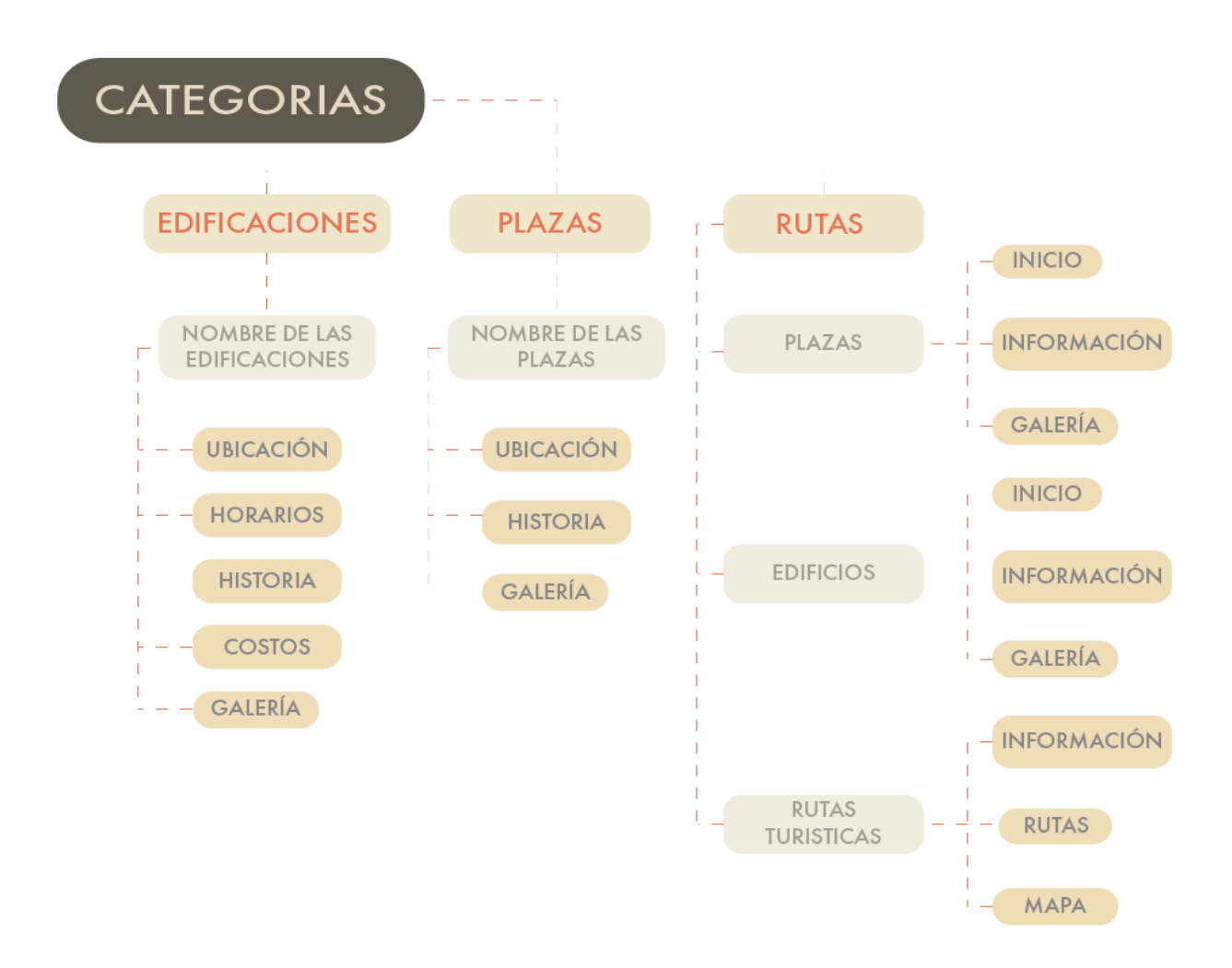

*Nota:* Zhañay, J, (2022), [Arquitectura de Categorías]Fuente: Autoría Propia.

En este apartado se encuentra la opción de Categorías, la cual cuenta con todas las categorías de la aplicación como son Edificaciones, Plazas y Rutas.

Dentro de la categoría Edificaciones, se encuentra un listado de todas las edificaciones patrimoniales del centro histórico de la ciudad de Cuenca. Cada edificación contará con la Ubicación, Horario, Historia, Costo y Galería de fotos.

### <span id="page-37-0"></span>**2.4 Esqueleto**

### <span id="page-37-1"></span>*2.4.1 Homólogos.*

En el siguiente apartado se lleva a cabo los homólogos de diferentes aplicaciones que servirán de referente para la aplicación que realizó a través de este trabajo de investigación. De manera que en este capítulo se analizó los tres puntos de vista de estos homólogos que son la forma, la función y la tecnología, con atención especial en el aspecto formal y tecnológico, obteniendo de esta manera información que servirá de valiosa guía para el desarrollo del presente proyecto investigativo.

### <span id="page-37-2"></span>*2.4.1.1. Visit Cuenca*

<span id="page-37-4"></span>Figura 27. Visit Cuenca

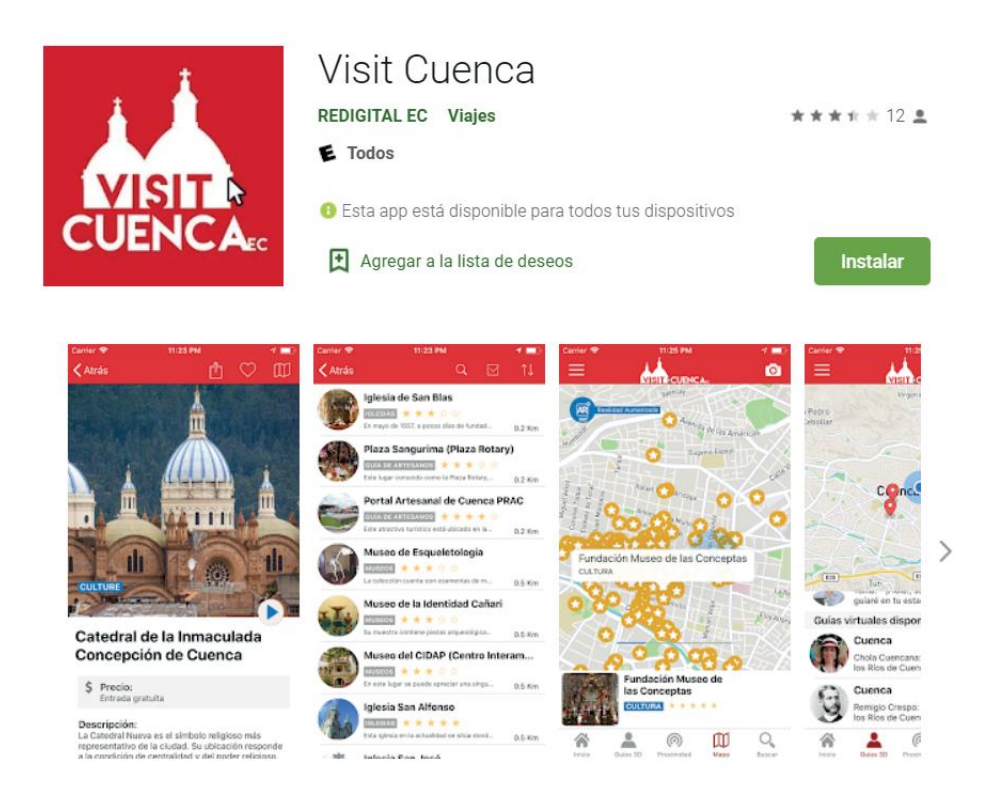

*Nota.* Reddigital Ec. (2019). Visit Cuenca [Captura de pantalla]. Play Store. [Visit Cuenca -](https://play.google.com/store/apps/details?id=com.cuenca) [Apps en Google Play](https://play.google.com/store/apps/details?id=com.cuenca)

### <span id="page-37-3"></span>*2.4.1.1.1 Textos.*

Para el título que está ubicado en la parte superior se utilizaron lo que en Material Design propone en cuanto a las tipografías expresivas, que son estilos de fuente poco convencionales pero que resultan sugestivos y llamativos, siendo en este caso la tipografía Town 70.

Por su parte para los otros subtítulos, se empleó en su gran mayoría la tipografía san serif, la cual es bastante funcional por su legibilidad y carácter práctico, además de poseer una tipografía manuscrita cursiva para los títulos de las diferentes secciones, mientras que para el texto se cuenta con una tipografía legible y agradable al ojo lector.

### <span id="page-38-0"></span>*2.4.1.1.2. Diagramación.*

Con respecto a la diagramación esta cuenta con una distribución muy agradable distribuida en varias secciones fáciles de reconocer y acceder, además que cada sección cuenta con una serie de íconos que ayudan a identificar mejor y sobre todo en su fácil ubicación.

### <span id="page-38-1"></span>*2.4.1.1.3. Cromática.*

En el caso de la cromática, esta usa un color rojo para la aplicación como puede apreciarse, mientras que para las demás secciones emplea diversidad de colores que ayudan a que cada sección sea identificada y no confundida; en este sentido el contraste es bastante interesante. Esto ayuda a que se puedan reconocer fácilmente.

Para los textos se usaron colores contrastantes, por ejemplo, la sección Servicios Generales está identificada con un color de fondo Azul, en este caso se usó el color Blanco para la tipografía, ayudando a que sea legible y agradable para el usuario.

### <span id="page-38-2"></span>*2.4.1.1.4. Usabilidad.*

Por el lado de su usabilidad, no se puede contemplar si al momento de seleccionar una opción es sencilla o no puesto que la aplicación no carga en ningún momento, de manera que no se pueden observar esos factores para su usabilidad y para determinar su carácter factible.

## <span id="page-39-0"></span>*2.4.1.2. Quito Guía turística y mapa*

<span id="page-39-3"></span>Figura 28. Quito Guía turística y mapa EC

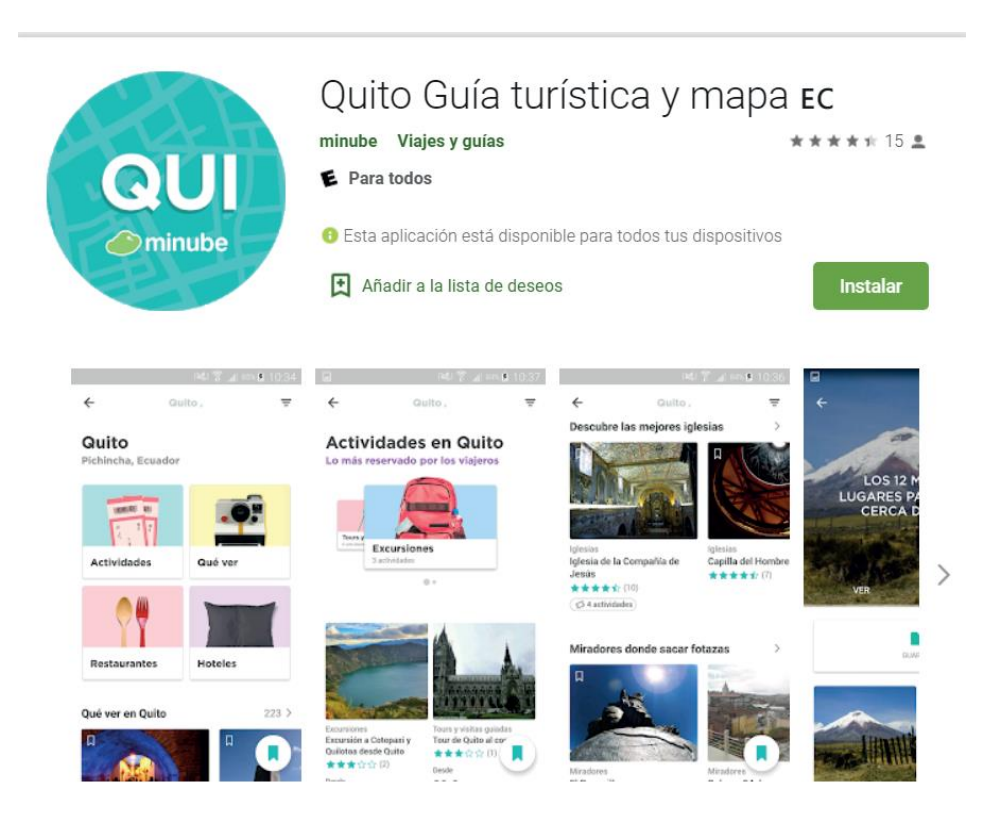

*Nota.* minube. (2020). Quito Guía turística y mapa EC [Captura de pantalla]. Play Store. [Quito](https://play.google.com/store/apps/details?id=com.minube.guides.quito)  [Guía turística y mapa](https://play.google.com/store/apps/details?id=com.minube.guides.quito)  $E -$  [Apps en Google Play](https://play.google.com/store/apps/details?id=com.minube.guides.quito)

## <span id="page-39-1"></span>*2.4.1.2.1. Textos.*

El título que está ubicado en la parte superior, centrado, cuenta con subtítulos para cada sección, y además dispone de una serie de diferentes tipografías que ayudan a que la aplicación sea agradable a la vista, además de contar con los tamaños adecuados para los títulos, subtítulos y contenido, lo cual le provee de proporcionalidad.

## <span id="page-39-2"></span>*2.4.1.2.2. Diagramación.*

En cuanto a este aspecto, está dispone de una diagramación de imágenes para cada sección, obviamente cada fase cuenta con un texto que identifica qué sección es, y está ordenada por dos columnas. Cuenta además con un scroll de imágenes, dependiendo la sección, cuenta con iconos en la parte inferior que ayudan al mejor traslado entre cada sección, aunque es un poco confuso ya que algunos iconos no muestran la opción correcta.

## <span id="page-40-0"></span>*2.4.1.2.3. Cromática.*

En el caso de la cromática, esta usa el mismo color para toda la aplicación, lo cual, a diferencia de las obras imágenes, no ayuda a distinguir las diferentes opciones de la aplicación.

## <span id="page-40-1"></span>*2.4.1.2.4 Usabilidad.*

En la usabilidad o sentido práctico es un poco confusa ya que hay iconos que no muestran lo que significan, generando confusión ocasionando que sea necesario volver a las opciones anteriores para cerciorar la información. Esto ocasiona que se pierda un poco el tiempo, mientras que las opciones que existen en las secciones son muy fáciles de acceder. Como aspecto positivo se puede señalar que cuenta con un scroll de imágenes en cada sesión, ayudando a encontrar mejor ciertas opciones.

## <span id="page-40-2"></span>*2.4.1.3 XÀTIVA TURISMO GUÍA OFICIAL*

<span id="page-40-4"></span>Figura 29. XÀTIVA TURISMO GUÍA OFICIAL.

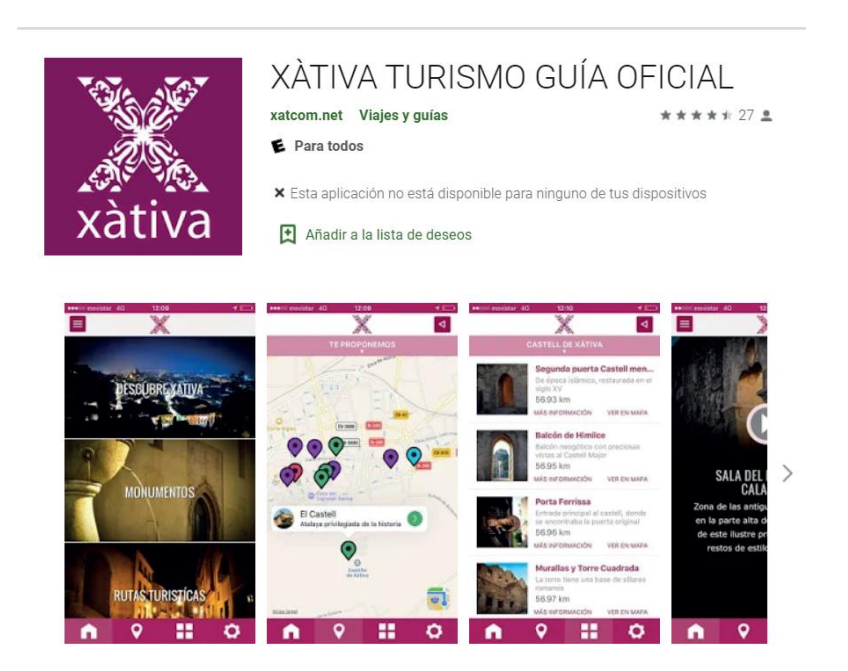

*Nota.* [xatcom.](https://play.google.com/store/apps/dev?id=8742383240132228152) (2022). Quito Guía turística y mapa EC [Captura de pantalla]. Play Store. [https://play.google.com/store/apps/details?id=com.xatcom\\_net.app.xativa\\_turismo&hl=es&gl](https://play.google.com/store/apps/details?id=com.xatcom_net.app.xativa_turismo&hl=es&gl=US)  $=US$ .

## <span id="page-40-3"></span>*2.4.1.3.1. Textos.*

No cuenta con un título que le identifique, solo una sigla X, mientras que cada sección cuenta con su respectivo título, al ingresar a las secciones se pueden observar diferentes tamaños

de tipografías. Por su parte para el contenido, esta cuenta con una tipografía agradable a la vista y de un tamaño legible.

### <span id="page-41-0"></span>*2.4.1.3.2 Diagramación.*

Esta cuenta con una diagramación de imágenes para cada sección; naturalmente cada sección cuenta con un texto que identifica qué fase es. Dispone además de una sola fila de opciones, en la parte inferior cuenta con iconos demasiado grandes que no ayudan a la presentación de la aplicación, pero cumplen perfectamente con su función.

### <span id="page-41-1"></span>*2.4.1.3.3 Cromática.*

En el caso de la cromática, acá se usa el mismo color para toda la aplicación, lo cual no posibilita la distinción entre las diferentes opciones de la aplicación, en algunos textos se usa una tipografía contrastante para que esta sea legible.

### <span id="page-41-2"></span>*2.4.1.3.4 Usabilidad.*

En cuanto a su usabilidad, es fácil y sencilla, dispone de una distribución simple, que ayuda al usuario a entender y a acceder fácilmente a lo que está buscando.

### <span id="page-41-3"></span>*2.4.2. Ideación y Bocetos.*

<span id="page-41-4"></span>Figura 30. Boceto a lápiz

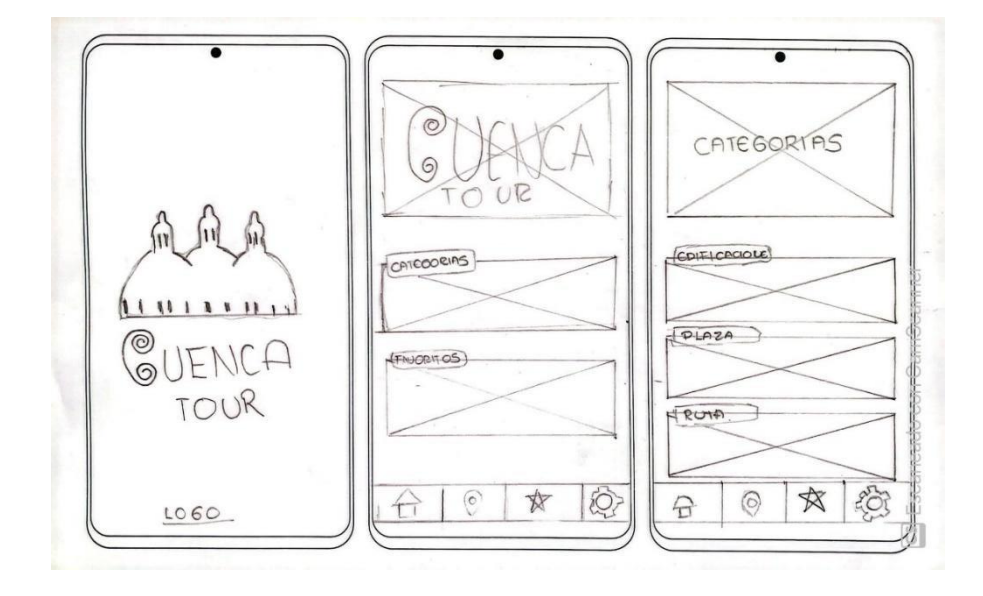

*Nota:* Zhañay, J, (2022), [Boceto 1 a lápiz] Fuente: Autoría Propia.

En la Figura 30, en el boceto realizado a mano se muestra la estructura que seguirá la aplicación, comenzando con la página de inicio donde se mostrará el logo de la aplicación,

seguida del menú principal donde se mostrará dos subsecciones, Categorías y Favoritos, pudiendo así el usuario interactuar con cualquier de estas dos opciones

En la tercera pantalla se puede observar la sección de categorías, en donde encontraremos 3 subsecciones.

<span id="page-42-0"></span>Figura 31. Boceto2 a lápiz.

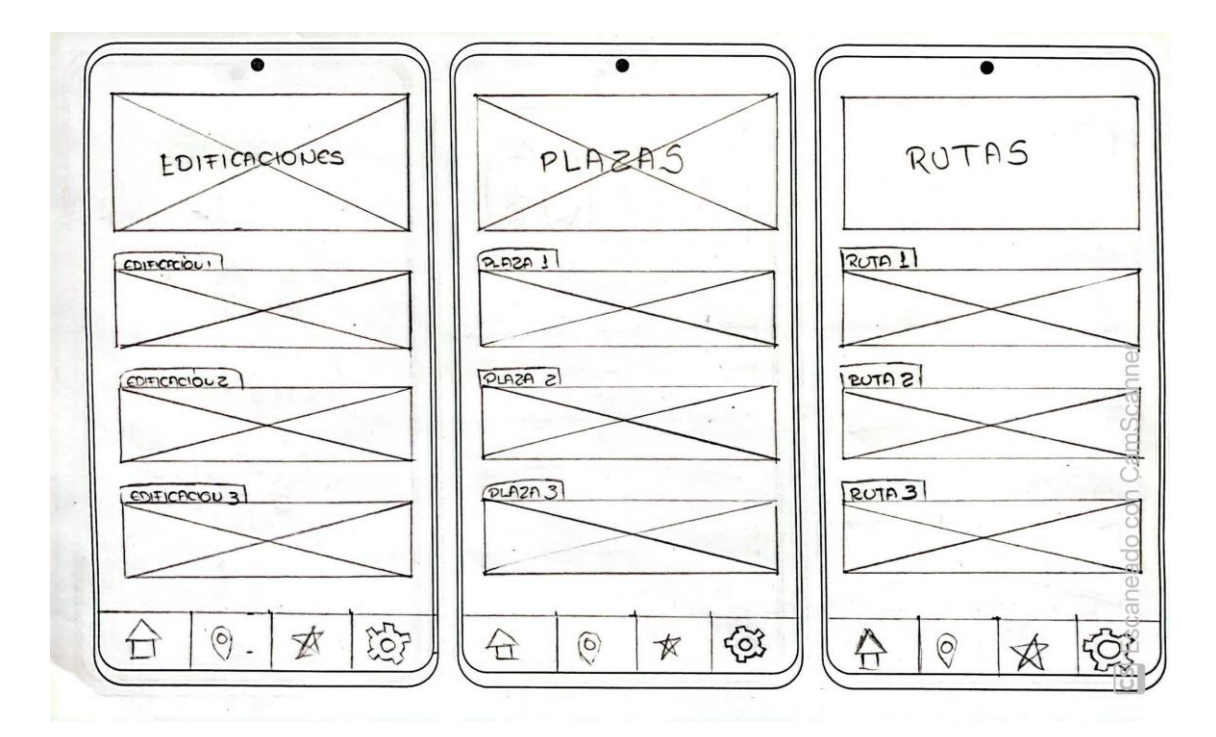

*Nota:* Zhañay, J, (2022), [Boceto a lápiz] Fuente: Autoría Propia.

En las pantallas de Edificaciones, Rutas y Plazas se encontrará un listado de cada una de ellas, siendo la única diferente la de Rutas ya que esta contará con otro listado que se categoriza por Ruta de Edificaciones, Ruta de Plazas, y Rutas Turísticas.

## <span id="page-43-0"></span>*2.4.3. Wireframes*

<span id="page-43-1"></span>Figura 32. Wireframes de la opción de Edificaciones, de ejemplo de Edificación

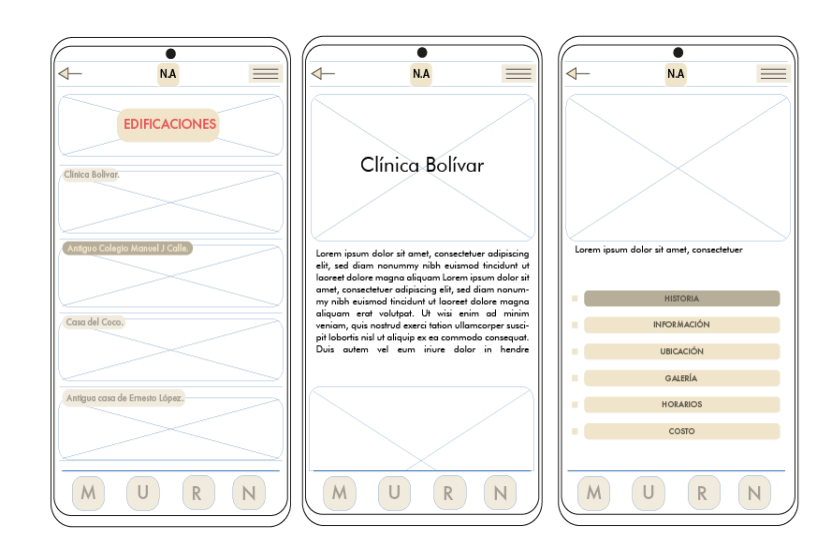

*Nota:* Zhañay, J, (2022), [Arquitectura de la Aplicación Móvil]Fuente: Autoría Propia.

En la Figura 32 se puede apreciar 3 pantallas de la aplicación, donde se propone una ubicación para cada opción, esto nos ayudará al momento de diagramar la aplicación final.

En la primera pantalla se observa la categoría de EDIFICACIONES la cual contará con el título de la categoría, seguido del listado de edificaciones, cada una tendrá una imagen de referencia para que el usuario pueda apreciar mejor dicha edificación.

En la segunda y tercera pantalla se muestra cómo se vería cualquiera de las opciones del listado de aplicaciones, comenzando con el nombre de la edificación sobre una imagen de la edificación seguido en la parte inferior de un texto con la historia o breve introducción de la aplicación. Además de contener el listado de las opciones de dicha edificación como lo son Historia, Información, Ubicación, Galería, Horarios y Costo.

<span id="page-44-1"></span>Figura 33. Wireframes de la opción de Rutas, Edificaciones y Número de Ruta

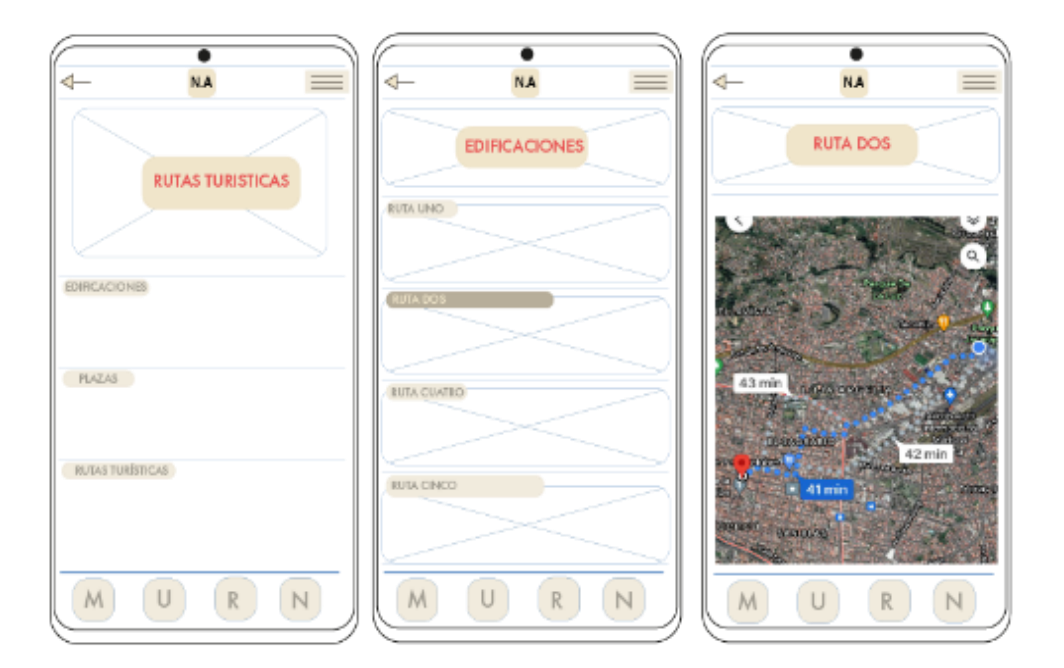

*Nota:* Zhañay, J, (2022), [Wireframes de la opción de Rutas, Edificaciones y Número de Ruta]Fuente: Autoría Propia.

En el Wireframes de Rutas podemos observar la distribución de esta categoría, dando un listado de las diferentes opciones que esta tendrá.

En el caso de elegirse la opción de Edificaciones aparecerán diferentes rutas para que los usuarios elijan la que mejor les guste, estas contarán con diferentes puntos que indica cada edificación que encontrarán en el camino, de igual manera se mostrará en un mapa para que sea de mayor comprensión para el usuario.

## <span id="page-44-0"></span>*2.4.4 Diseño de la navegación.*

<span id="page-44-2"></span>Figura 34. Diseño de Navegación

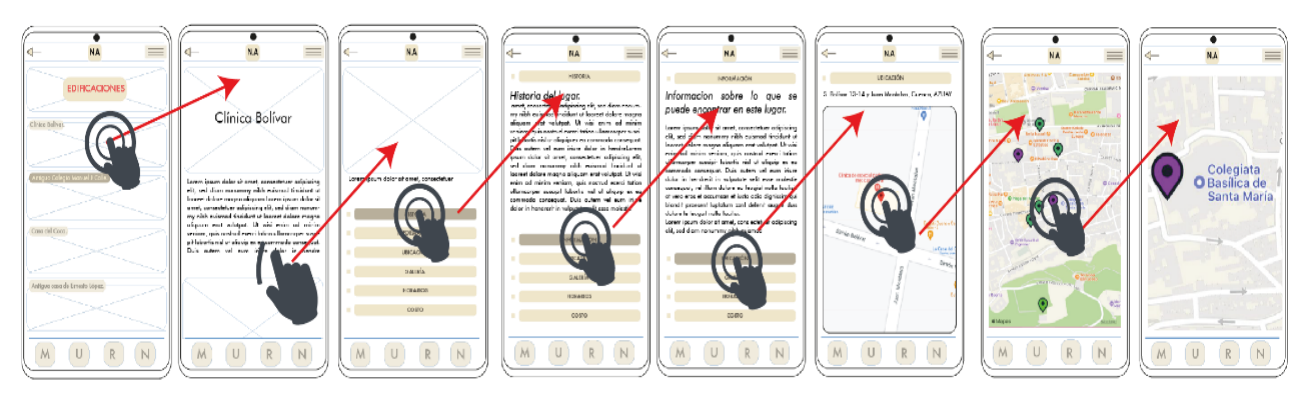

*Nota:* Zhañay, J, (2022), [Diseño de Navegación]Fuente: Autoría Propia.

La aplicación contará con diversas pantallas en las cuales se tendrá que interactuar mediante un clic o deslizando la pantalla para poder ver la información pertinente. En la imagen se puede observar la navegación que tendría una de las opciones de la aplicación, en este caso la opción de Edificación, que al momento de estar en su listado se tendrá que dar clic encima de una de las opciones de la lista de Edificaciones, la cual direccionará a una pantalla nueva con información de dicha edificación, además de diferentes opciones se tendrá que deslizar para poder acceder a las diferentes opciones que este apartado cuenta, y de igual manera se tendrá que dar clic para poder acceder a estas.

### **Capítulo 3**

### <span id="page-46-1"></span><span id="page-46-0"></span>**3.1. Marca**

### <span id="page-46-2"></span>*3.1.1 Nombre*

Para el nombre se buscó que esta contuviera el nombre de la ciudad y así pueda ser identificada rápidamente en los cuadros de búsqueda de las tiendas de aplicaciones; también se optó porque esta denominación asumiera algo relacionado con el turismo, por lo que se generó una lista de nombres que se verán a continuación:

- Cuenca Turística
- Cuenca Republicana Tour
- Cuenca Republicana
- Visita 4 ríos
- Turismo Cuenca
- Turismo Morlaco
- Travesía Morlaca
- Turismo 4 ríos
- Travesía Cuencana
- Cuenca Tour

Para la elección del nombre, esta lista fue enviada a diferentes personas y amigos con el propósito de que indicarán cuál denominación les gustaba más, esto ayudaría a que tuviera mayor acogida y fuera más apegada a los cuencanos y a la misma ciudad. Este proceso dio como resultado que se escogiera el nombre de Cuenca Tour

### <span id="page-46-3"></span>*3.1.1.1. Guion de la aplicación.*

La aplicación Turística llamada Cuenca Tour está realizada para un público entre los 25 y 30 años, busca mostrar las diferentes edificaciones y plazas de la época republicana, optando por una nueva manera de ver la ciudad de Cuenca dirigida tanto a turistas como a los pobladores locales.

Esta aplicación mostrará más de 30 edificaciones y plazas republicanas que hay en la ciudad de Cuenca y en la que se encontrará:

- **Historia**
- Información de la Edificación
- Ubicación
- **Galería**
- **Horario**
- Costo

Los elementos señalados anteriormente darán muestra de cada una de las edificaciones o plazas, facilitando de esta forma el manejo y el uso de la aplicación. Al mismo tiempo, esta aplicación busca tener una interfaz amigable, dejando atrás la seriedad con la que se ve normalmente este tipo de programas turísticos. También se mantendrá la iniciativa de transmitir curiosidad al entrar a las diferentes opciones que esta contendrá, además de tener la seguridad de que la información encontrada cuenta con total confianza y veracidad.

También al contar con la ubicación en tiempo real de las edificaciones o plazas, la galería muestra diferentes fotografías estas ayudan a que sea más llamativo el lugar, buscando que los usuarios estén seguros de lo que van a encontrar y la confianza de saber que van a un lugar que contiene lo que les gusta ver.

Todas estas categorías ayudarán a que el usuario pueda conocer la ciudad de una manera más óptima, tranquila y segura, ya que también cuenta con un sistema de GPS que ayudará a que los usuarios se ubiquen de mejor manera y se guíen hasta la edificación o plaza, independientemente del lugar en donde se encuentre en la ciudad.

### <span id="page-47-0"></span>*3.1.2. Cromática.*

Para la cromática se usaron los colores rojos, negro, blanco, estos ayudarán a la aplicación a ser un poco más amena y atractiva para los usuarios.

El color rojo es elegido por los colores de la bandera de Cuenca-Ecuador, el cual representa la sangre derramada por los españoles y originarios de la ciudad de Cuenca. Siendo este color muy representativo de la ciudad y al mismo tiempo, ayuda a que sea más llamativa la aplicación.

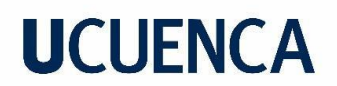

<span id="page-48-1"></span>Figura 35. Bandera de Cuenca

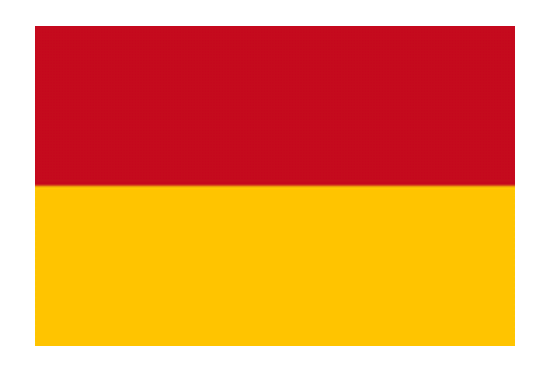

*Nota:* Zhañay, J, (2022), [Bandera de Cuenca]Fuente: Autoría Propia.

### <span id="page-48-0"></span>*3.1.2. Wireframes Digitales.*

<span id="page-48-2"></span>Figura 36. Wireframes de las Edificaciones

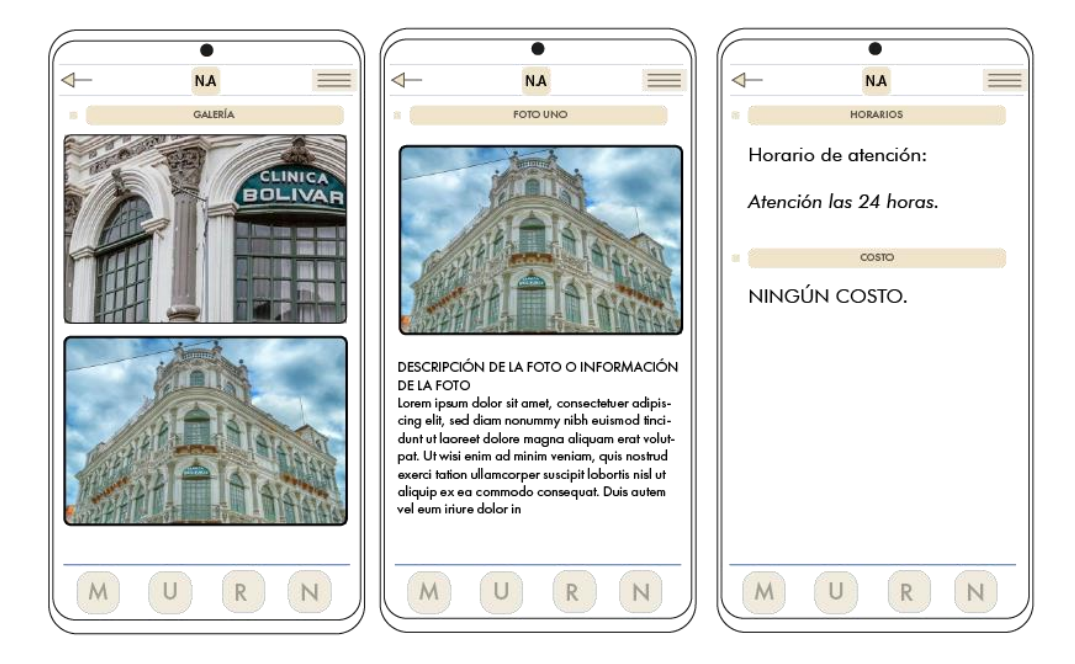

*Nota:* Zhañay, J, (2022), [Wireframes de las Edificaciones] Fuente: Autoría Propia.

<span id="page-49-1"></span>Figura 37. Wireframes de la Galería de las Edificaciones

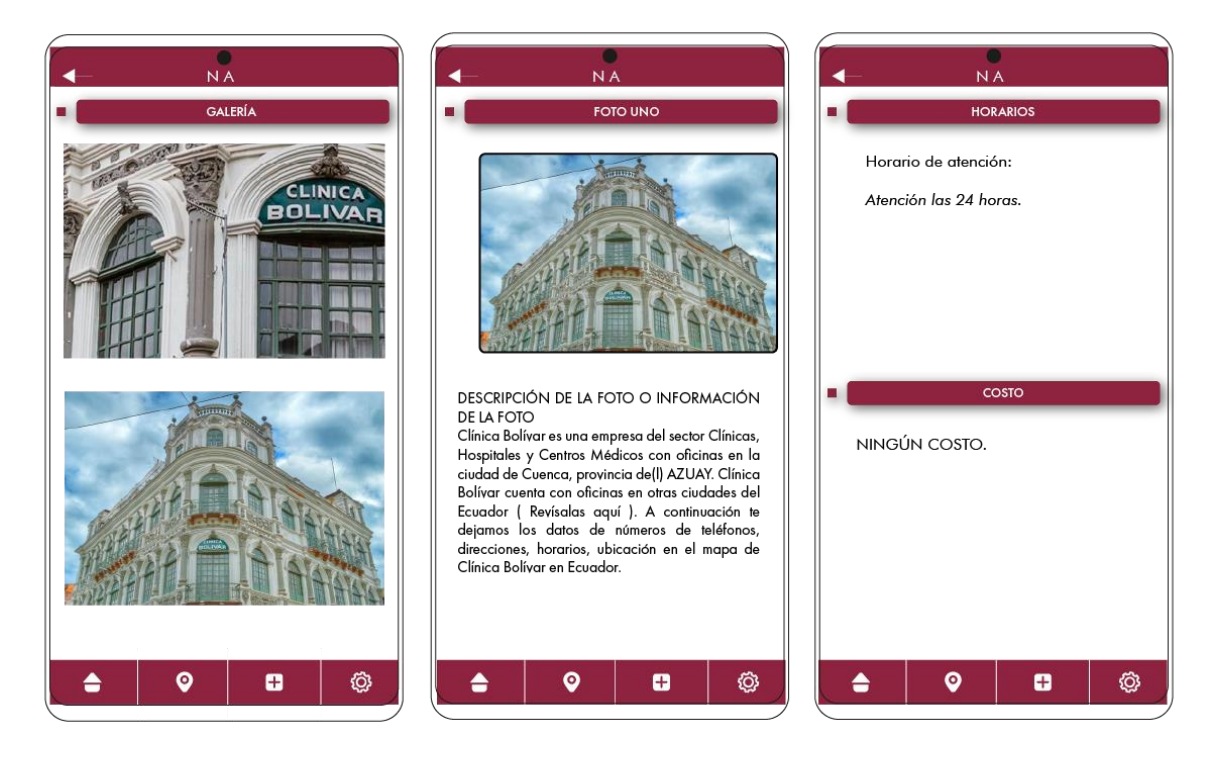

*Nota:* Zhañay, J, (2022), [Boceto de la tipografía de la Aplicación] Fuente: Autoría Propia.

### <span id="page-49-0"></span>*3.1.3. Validaciones*

Se realizó una validación a dos personas: un turista de la ciudad de Azogues y otro proveniente de la misma ciudad de Cuenca de un prototipo funcional de papel de 3 pantallas. El objetivo de esta validación era saber qué tal es el uso, qué tan amigable es con el usuario y si la cantidad de texto era suficiente para ser asimilada, además de verificar si todo lo colocado en dicho prototipo es lo necesario para que el usuario pueda llegar a un lugar determinado.

La validación del prototipo se basó en dos test, el primero para llegar a una dirección de una edificación desde el Parque Calderón hasta la edificación CASA DEL COCO y la segunda, con una ubicación desde el Parque de la Madre hasta el PARQUE CALDERÓN.

<span id="page-50-0"></span>Figura 38. Fotografías Validación 1

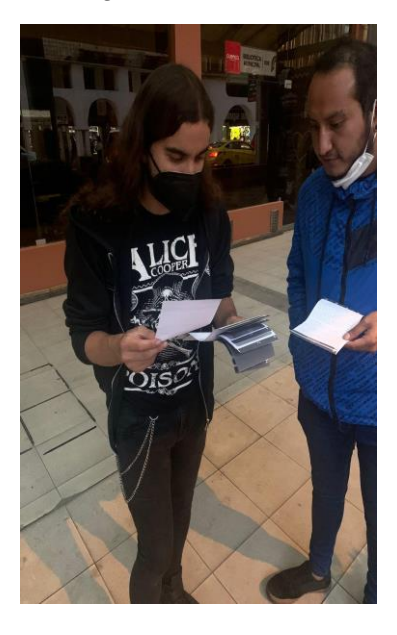

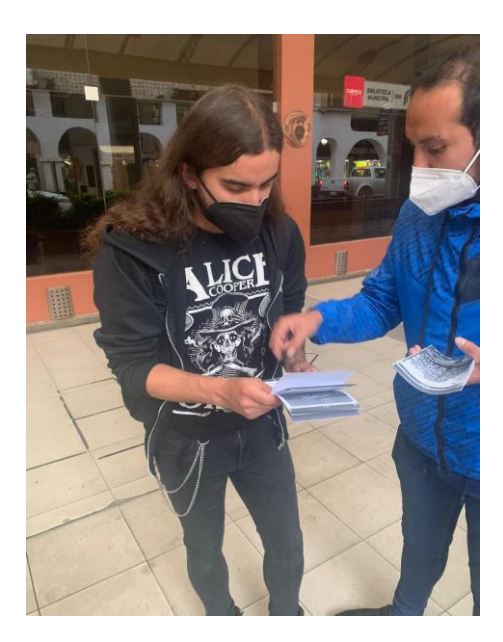

*Nota:* Zhañay, J, (2022), [. Fotografía Validación 1] Fuente: Autoría Propia.

Los resultados obtenidos fueron favorables ya que no tuvieron ningún inconveniente al momento de dirigirse a los lugares antes mencionados, lograron llegar al destino sin necesidad de realizar preguntas o solicitar ayuda, y lo segundo la interfaz fue del agrado de los usuarios ya que los menús y los iconos eran de fácil acceso.

<span id="page-50-1"></span>Figura 39. Fotografía Validación 2

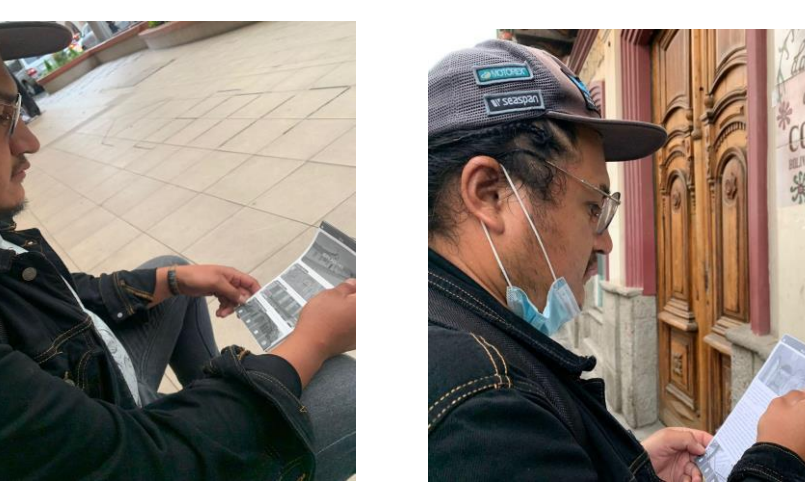

*Nota:* Zhañay, J, (2022), [. Fotografía Validación 2] Fuente: Autoría Propia.

Se les preguntó sobre el manejo de la aplicación y su interfaz dando una respuesta positiva y no teniendo ninguna queja sobre la aplicación.

### <span id="page-51-0"></span>**3.2. Concreción.**

Al finalizar las validaciones se llegó a la conclusión que se deben agregar algunas opciones como lo que se puede encontrar dentro de la edificación en el caso de que se pueda ingresar a dicha edificación, también quitar algunas opciones como la pantalla de inicio la cual contaba con dos apartado, Favoritos y Categorías, esta pantalla solo confundió a las personas validadas, además de cambiar algunos diseños de iconos, y algunas diagramaciones como por ejemplo estructurar varias opciones dentro de las categorías edificaciones plazas y rutas, ya que el hecho de deslizar para encontrar todas las opciones solo hacía demorar más a la usuario al momento de querer buscar algo puntual de dicha edificación, plaza o ruta.

Al corregir todos los errores encontrados se procedió a la diagramación final de la aplicación en Adobe XD.

### <span id="page-51-1"></span>*3.2.1. Diseño Final*

<span id="page-51-2"></span>Figura 40. Diagramación final del menú.

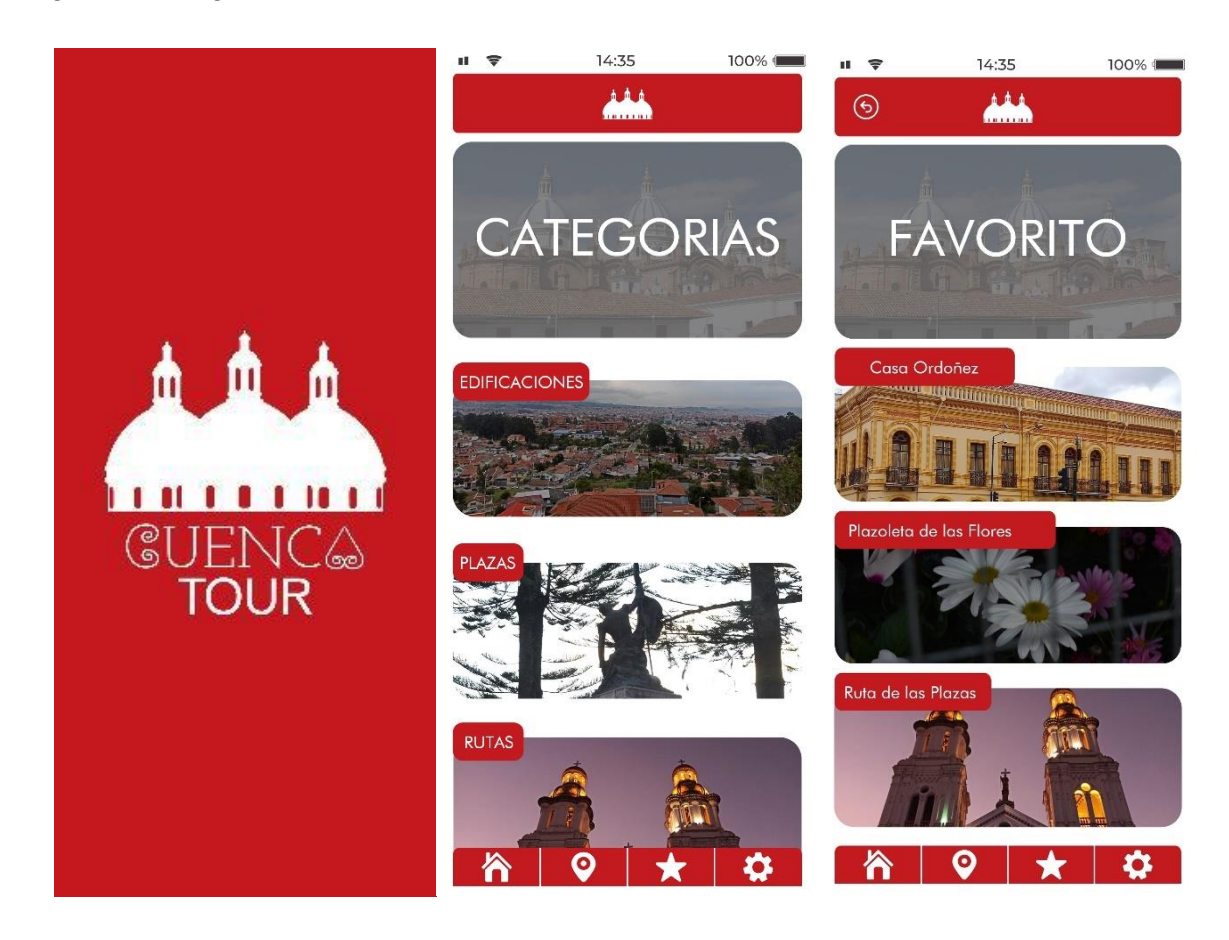

*Nota:* Zhañay, J, (2022), [Diagramación final del Menú] Fuente: Autoría Propia.

En la figura 40 se observa la pantalla inicial la cual contiene el logotipo de la aplicación, seguida de la pantalla de categorías la cual contendrá todas las categorías de las edificaciones, seguido de la pantalla de favoritos, la cual contiene un listado de todas las edificación, plazas o rutas guardadas por los usuarios.

<span id="page-52-0"></span>Figura 41. Diseño final de la categoría Edificaciones.

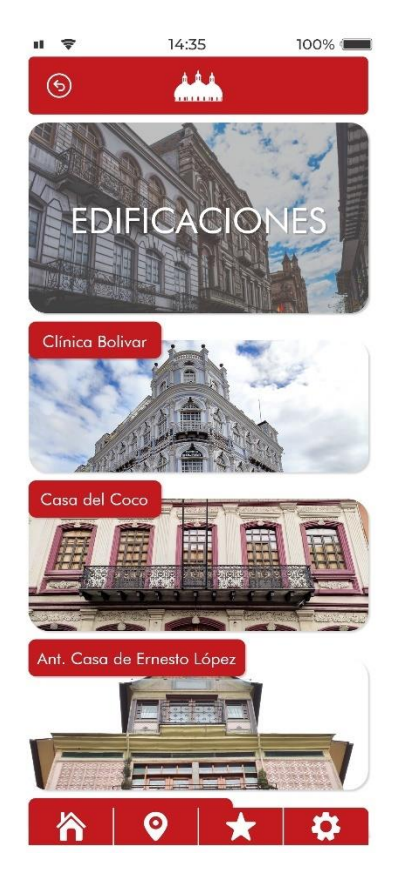

*Nota:* Zhañay, J, (2022), [Diseño final de la categoría Edificaciones.] Fuente: Autoría Propia.

En la figura 41 se encuentra la diagramación final de la categoría Edificaciones, esta contiene todas las casas patrimoniales en un listado deslizable, cada opción tiene una imagen que muestra la casa patrimonial además de su nombre.

<span id="page-53-0"></span>Figura 42. Diagramación final de la Edificación.

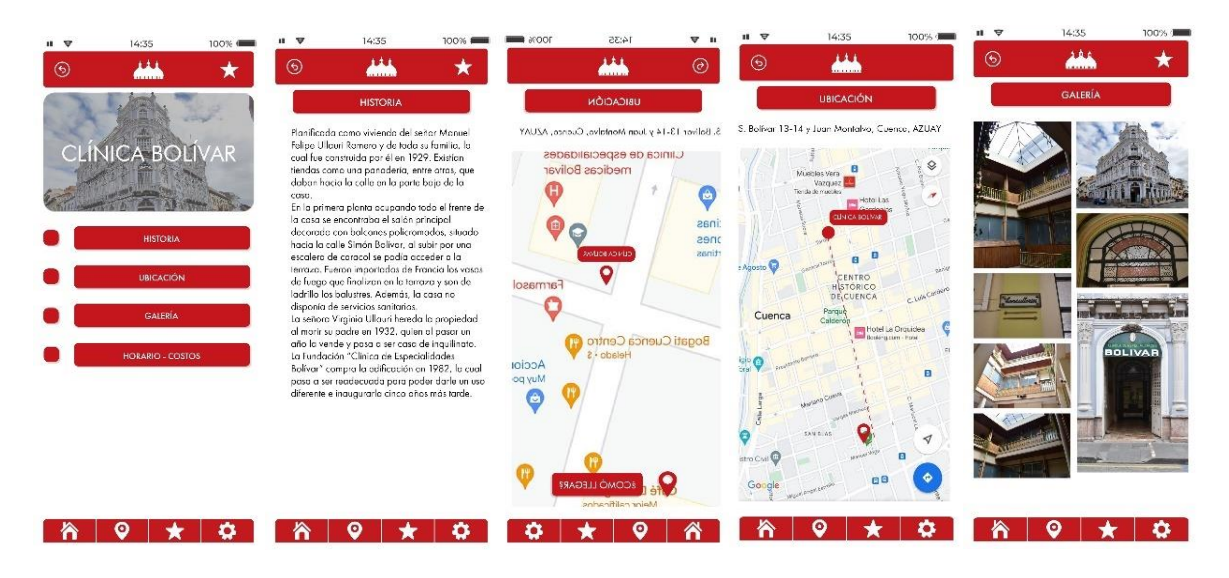

*Nota:* Zhañay, J, (2022), [Diagramación final de la Edificación] Fuente: Autoría Propia.

En la figura 42 se observa todas las opciones que se encontraran dentro de cualquier edificación elegida por el usuario, esta contiene un apartado de Historia la cual se cuenta con un texto breve de la historia de la edificación elegida.

En el apartado de Ubicación se observa un mapa en el que se muestra la ubicación exacta de la edificación y ayudando al usuario a llegar a esta a través de una ruta generada desde el punto donde se encuentre hasta la edificación elegida.

Finalmente, la opción de galería, muestra diferentes fotografías que ayudarán a que el usuario sepa lo que va a observar dentro o fuera de la edificación.

<span id="page-53-1"></span>Figura 43. Diagramación final de Plazas.

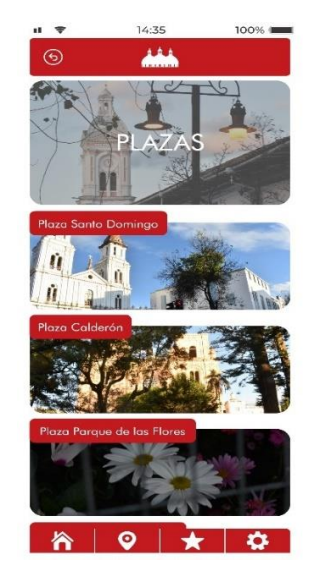

*Nota:* Zhañay, J, (2022), [Diagramación final de Plazas] Fuente: Autoría Propia.

En la figura 43 se observa la diagramación final de la categoría Plazas, la cual contiene un listado deslizable de todas las plazas patrimoniales que se encuentran en el centro histórico de cuenca, de igual manera cada plaza tiene una imagen referencial y el nombre de la plaza.

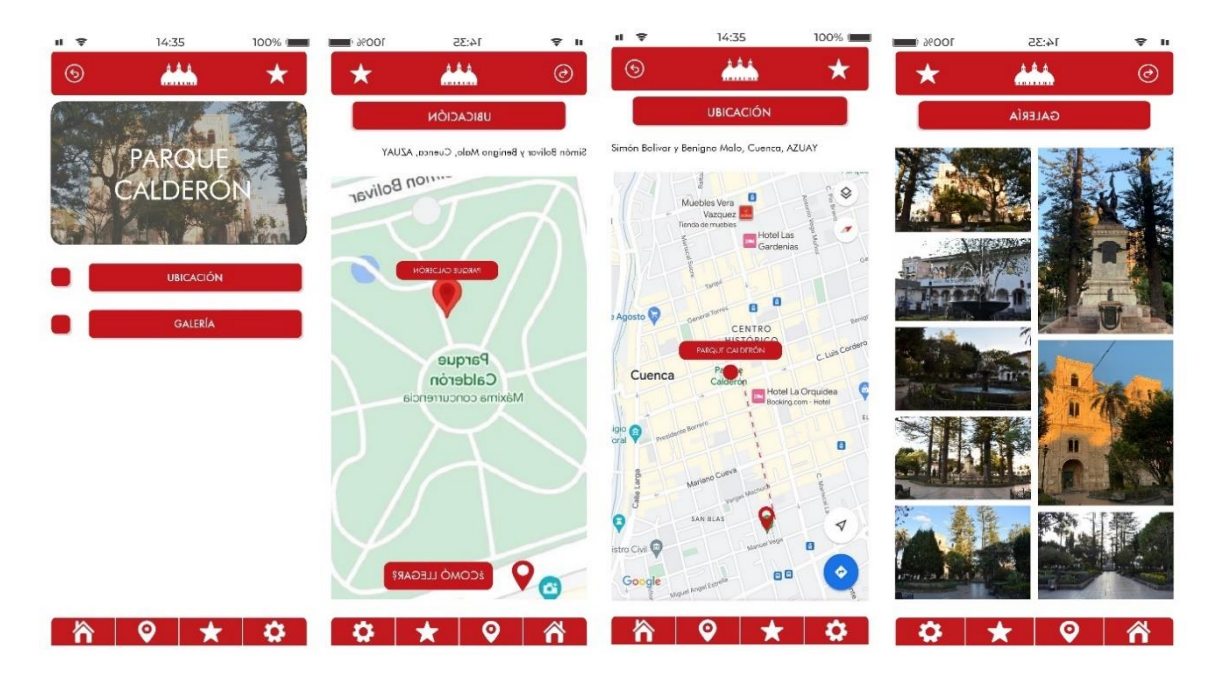

<span id="page-54-0"></span>Figura 44.Diagramación final dentro de una Plaza

*Nota:* Zhañay, J, (2022), [Diagramación final dentro de una Plaza] Fuente: Autoría Propia.

En la figura 44 se observa la diagramación final de una de las plazas que se pueden elegir del listado antes mencionado, la cual tienen las opciones de ubicación y galería, en la opción de ubicación se muestra un mapa con la ubicación exacta de la plaza, además de un botón "COMO LLEGAR" que genera la ruta más cercana desde el punto donde se encuentre el usuario hacia la plaza. La opción galería muestra varias fotografías de la plaza para que el usuario sepa lo que va a ir a observar de dicha plaza.

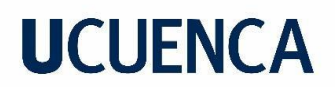

<span id="page-55-0"></span>Figura 45. Diagramación final de Rutas

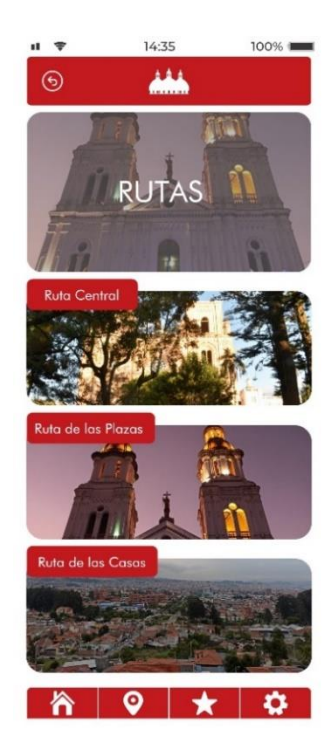

*Nota:* Zhañay, J, (2022), [Diagramación final de Rutas] Fuente: Autoría Propia

En la figura 45 se observa la diagramación final de la opción Rutas, esta al igual de las demás contiene un listado de varias rutas creadas pensando en los usuarios.

*Figura 46. Diagramación final dentro de una Ruta*

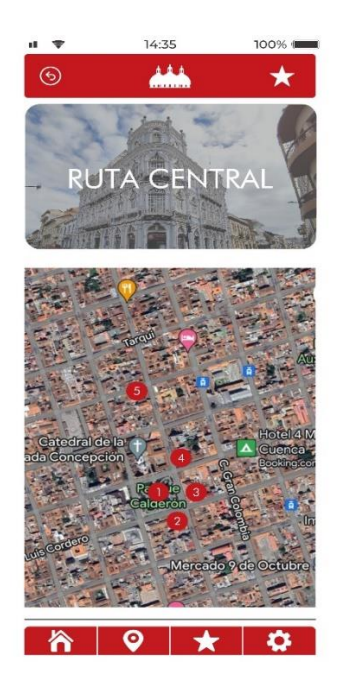

*Nota:* Zhañay, J, (2022), [Diagramación final dentro de una Ruta] Fuente: Autoría Propia

En la figura 46 se observa la diagramación final que tiene dentro de una ruta, en la parte superior se encuentra el nombre de la Ruta, está también contiene un mapa con todos los puntos que se van a encontrar a través de la ruta, además de la pantalla ser deslizable para encontrar el listado de las edificación o plazas que se van a encontrar en dicha ruta.

### <span id="page-56-0"></span>*3.2.2. Prototipo Final*

<https://xd.adobe.com/view/53390f51-f46a-4491-b4ca-891fb086d2a9-066a/?fullscreen>

### <span id="page-56-1"></span>**3.3. Validación en Digital**

*Figura 47. Foto validación*

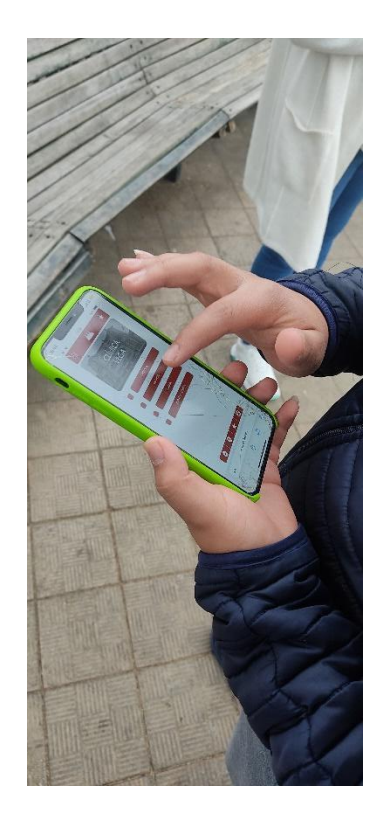

*Nota:* Zhañay, J, (2022), [Foto validación] Fuente: Autoría Propia

Para comprobar que la aplicación cumpla con los objetivos establecidos al inicio se realizó la validación del mismo, siendo validadas con personas afines al target.

La validación se realizó en el Parque de San Blas, se les entro el prototipo en un Xiaomi Redmi Note 9s, solicitando que realizaran alguna acción que el prototipo pudiera ayudarles, así al terminar pudieran dar una opinión y recomendación.

Algunas personas concluyeron que la aplicación les gusto mucho por tener una interfaz amigable y de fácil uso, además las personas propias de la ciudad de cuenca y de otras

ciudades del Ecuador pudieron asociar el logo y el color con la ciudad de cuenca, ya que al mostrar en el logo las cúpulas de la Catedral se sentían identificadas con la ciudad.

En algunos casos, a las personas no les gusto pues no se sentían asociadas con la ciudad, ya que para los extranjeros y personas que no conocían cuenca no identificaban las cúpulas, además que en su interacción con la aplicación hubieron algunos errores en la ZONA DE INTERACCIÓN, pues no podían interactuar con algún botón en algunos momentos, también la inconformidad con el internet, ya que la aplicación para que funcione debe contar con internet para que esta pueda mostrar el mapa en tiempo real, también supieron indicar que uno de los iconos específicamente el de Home no les parecía icono de home.

También se les informó que la aplicación está aplicada solamente para el sistema operativo Android, mostrando inconformidad con las personas que usaban iOS, sobre todo en los extranjeros.

Los errores antes mencionados fueron corregidos en su totalidad, dejando listo el prototipo y dando por finalizada la realización de esta.

<u>58 and the contract of the contract of the state of the state of the state of the state of the state of the st</u>

### **Conclusiones y recomendaciones**

<span id="page-58-0"></span>Al finalizar el desarrollo de este proyecto, se puede concluir que la idea planteada para resolver la problemática sería de gran utilidad, teniendo al mercado turístico local muy interesado en conocer todos los lugares turísticos disponibles dentro de la ciudad.

Se concluye también que la ciudad de Cuenca cuenta con más de 50 edificaciones republicanas dentro del Centro histórico, de las cuales la mayoría se han convertido en negocios, hoteles o edificios gubernamentales, siendo estos muy poco conocidos por propios y turistas,

Teniendo en cuenta también que con el diseño se puede dar muchas soluciones a una problemática, se optó por usar la tecnología, ya que esta se encuentra cada vez con mayores canales de información siendo la aplicación la principal herramienta para cumplir con los objetivos establecidos.

Se concluyó también que como resultado se dio una percepción asociativa entre el logo y Cuenca, las cúpulas como emblema representativo de la ciudad y este como lugar turístico.

La aplicación es muy llamativa y ayuda a mejorar la manera en que la gente hace turismo en la ciudad de Cuenca, ya que no se cuenta con muchas aplicaciones de la ciudad que muestra directamente como llegar a dicho lugar turístico, mucho menos mostrando lugares que no son muy conocidos por la ciudadanía cuencana, haciendo que la gente valore mucho más eso.

En las recomendaciones, lo ideal, sería continuar con el desarrollo de la aplicación, incorporando un segundo o tercer idioma para extranjeros, también optando por incorporar un login con redes sociales para poder tener reseñas de los usuarios de los lugares que sean visitados y poder tener aún más seguridad de lo que van a encontrar en dicho lugar turístico.

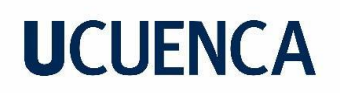

#### **Referencias**

<span id="page-59-0"></span>Aguirre, A. y Rueda, J. (2020). Experiencia de usuario como factor de éxito: Caso de estudio ETB. Disponible en: [https://repository.usta.edu.co/handle/11634/28121%3Fshow%3Dfull&ved=2ahUKEwibxcPZv](https://repository.usta.edu.co/handle/11634/28121%3Fshow%3Dfull&ved=2ahUKEwibxcPZvK35AhWKQTABHS2HCg0QFnoECEQQAQ&usg=AOvVaw15Hh38GEs90tOXMvjNbyiF) [K35AhWKQTABHS2HCg0QFnoECEQQAQ&usg=AOvVaw15Hh38GEs90tOXMvjNbyiF](https://repository.usta.edu.co/handle/11634/28121%3Fshow%3Dfull&ved=2ahUKEwibxcPZvK35AhWKQTABHS2HCg0QFnoECEQQAQ&usg=AOvVaw15Hh38GEs90tOXMvjNbyiF)

Ambrose, G., & Harris, P. (2009). *The Fundaments of Creative Design.* Singapur: AVA publishing.

Arquitectura de Cuenca. (s.f.). GoRaymi[.](https://www.goraymi.com/es-ec/azuay/cuenca/arquitecturas/arquitectura-cuenca-a9cb7816b) [https://www.goraymi.com/es](https://www.goraymi.com/es-ec/azuay/cuenca/arquitecturas/arquitectura-cuenca-a9cb7816b)[ec/azuay/cuenca/arquitecturas/arquitectura-cuenca-a9cb7816b.](https://www.goraymi.com/es-ec/azuay/cuenca/arquitecturas/arquitectura-cuenca-a9cb7816b)

Basurto, W. (2020). *Seguridad turística en espacios recreativos de Guayaquil.* (Tesis de pregrado) de: Recuperado Recuperado de: [http://repositorio.ug.edu.ec/bitstream/redug/49868/1/SEGURIDAD%20TUR%C3%8DSTICA](http://repositorio.ug.edu.ec/bitstream/redug/49868/1/SEGURIDAD%20TUR%C3%8DSTICA%20EN%20ESPACIOS%20RECREATIVOS%20DE%20GUAYAQUIL.pdf) [%20EN%20ESPACIOS%20RECREATIVOS%20DE%20GUAYAQUIL.pdf](http://repositorio.ug.edu.ec/bitstream/redug/49868/1/SEGURIDAD%20TUR%C3%8DSTICA%20EN%20ESPACIOS%20RECREATIVOS%20DE%20GUAYAQUIL.pdf)

Behocaray, G. (2018). Diseño multimedia. Disponible en: [https://cdn.educ.ar/dinamico/UnidadHtml\\_\\_get\\_\\_68c644b4-1225-439e-8b3c-](https://cdn.educ.ar/dinamico/UnidadHtml__get__68c644b4-1225-439e-8b3c-27ce6afaad9a/pdf/diseno_multimedia_1.pdf&ved=2ahUKEwjusMa6t635AhUFRTABHYcfBjEQFnoECCMQAQ&usg=AOvVaw3BP09d9W8DdeTychJ6UIfH)[27ce6afaad9a/pdf/diseno\\_multimedia\\_1.pdf&ved=2ahUKEwjusMa6t635AhUFRTABHYcfBjE](https://cdn.educ.ar/dinamico/UnidadHtml__get__68c644b4-1225-439e-8b3c-27ce6afaad9a/pdf/diseno_multimedia_1.pdf&ved=2ahUKEwjusMa6t635AhUFRTABHYcfBjEQFnoECCMQAQ&usg=AOvVaw3BP09d9W8DdeTychJ6UIfH) [QFnoECCMQAQ&usg=AOvVaw3BP09d9W8DdeTychJ6UIfH](https://cdn.educ.ar/dinamico/UnidadHtml__get__68c644b4-1225-439e-8b3c-27ce6afaad9a/pdf/diseno_multimedia_1.pdf&ved=2ahUKEwjusMa6t635AhUFRTABHYcfBjEQFnoECCMQAQ&usg=AOvVaw3BP09d9W8DdeTychJ6UIfH)

Bernus Arquitectos. (s.f.). Patrimonio Arquitectónico. Recuperado el 6 de Octubre de 2021, de [https://www.bernusarquitectos.com/inicio/noticias-arquitectura/patrimonio-arquitectonico/.](https://www.bernusarquitectos.com/inicio/noticias-arquitectura/patrimonio-arquitectonico/)

Carretón, A. (s.f.). EL PATRIMONIO ARQUITECTÓNICO. Obtenido de PATRIMONIO INTELIGENTE:<https://patrimoniointeligente.com/el-patrimonio-arquitectonico/>

Centro Histórico de Cuenca. (s.f.). GoRaymi[.](https://www.goraymi.com/es-ec/azuay/cuenca/calles-barrios/centro-historico-cuenca-a7c99d163) [https://www.goraymi.com/es](https://www.goraymi.com/es-ec/azuay/cuenca/calles-barrios/centro-historico-cuenca-a7c99d163)[ec/azuay/cuenca/calles-barrios/centro-historico-cuenca-a7c99d163.](https://www.goraymi.com/es-ec/azuay/cuenca/calles-barrios/centro-historico-cuenca-a7c99d163)

Criollo, J. A. (Abril de 2015). *GAD Municipal de Cuenca*. Obtenido de GAD Municipal de Cuenca:<https://ide.cuenca.gob.ec/geoportal-web/viewer.jsf?map=9>

García, Z. (2020). Diseño Centrado en el Usuario (DCU), Experiencia de usuario (UX), Experiencia del Cliente (CX), Design Thinking (DT), Service Design (SD) su utilidad en tiempos de incertidumbre. Medium. Disponible en: [https://medium.com/@zaira.amanda/dise%C3%B1ocentrado-en-el-usuario-dcu-experiencia](https://medium.com/@zaira.amanda/dise%C3%B1ocentrado-en-el-usuario-dcu-experiencia-de-usuario-ux-experiencia-del-cliente-cx-1f8108f3f57d)[de-usuario-ux-experiencia-del-cliente-cx-1f8108f3f57d](https://medium.com/@zaira.amanda/dise%C3%B1ocentrado-en-el-usuario-dcu-experiencia-de-usuario-ux-experiencia-del-cliente-cx-1f8108f3f57d)

Guadamud, J y Castro, J. (2021). El patrimonio edificado como elemento dinamizador del espacio público y su aporte al desarrollo sostenible del territorio. Dom. Cien., ISSN: 2477- 8819

Ministerio de Turismo del Ecuador. (2019). *Turismo en cifras.* Consultado el 11 de junio de 2020. de<https://servicios.turismo.gob.ec/turismo-cifras>

Ministerio de Turismo. (01 de 12 de 2019). Obtenido de Ministerio de Turismo: <https://www.turismo.gob.ec/por-que-cuenca-es-patrimonio-cultural-de-la-humanidad/>

Ministerio de Turismo. (22 de 12 de 2014). Obtenido de Ministerio de Turismo: [https://www.turismo.gob.ec/ecuador-supero-la-meta-de-15-millones-de-llegadas-de-turistas](https://www.turismo.gob.ec/ecuador-supero-la-meta-de-15-millones-de-llegadas-de-turistas-extranjeros/)[extranjeros/](https://www.turismo.gob.ec/ecuador-supero-la-meta-de-15-millones-de-llegadas-de-turistas-extranjeros/)

Ocaña, G. (2019) *15 mejores ciudades para visitar en Ecuador*. (Fecha de recuperación 2021, junio 12). Planifica tu viaje. Recuperado de: [https://planificatuviaje.es/america-del](https://planificatuviaje.es/america-del-sur/ecuador/15-mejores-ciudades-para-visitar-en-ecuador/)[sur/ecuador/15-mejores-ciudades-para-visitar-en-ecuador/](https://planificatuviaje.es/america-del-sur/ecuador/15-mejores-ciudades-para-visitar-en-ecuador/)

Pibaque, C. (2020) Turismo en el Ecuador. (Fecha de recuperación 2021, junio 12). Isuu. Recuperado de: [https://issuu.com/alexandra\\_pibaque/docs/turismo](https://issuu.com/alexandra_pibaque/docs/turismo)

Vivas, L; Muñoz, H y García, N. (2018). Material Design - Un lenguaje Visual para el desarrollo Ágil de Software. Disponible en: [https://rid.unrn.edu.ar/bitstream/20.500.12049/151/1/DesarrolloAgil-MaterialDesign-WISS-](https://rid.unrn.edu.ar/bitstream/20.500.12049/151/1/DesarrolloAgil-MaterialDesign-WISS-CACIC2015.pdf&ved=2ahUKEwjp6YW9wq35AhWoRDABHb-6BtMQFnoECA0QAQ&usg=AOvVaw1PKoQmCqTRfyYUXF36a_TN)[CACIC2015.pdf&ved=2ahUKEwjp6YW9wq35AhWoRDABHb-](https://rid.unrn.edu.ar/bitstream/20.500.12049/151/1/DesarrolloAgil-MaterialDesign-WISS-CACIC2015.pdf&ved=2ahUKEwjp6YW9wq35AhWoRDABHb-6BtMQFnoECA0QAQ&usg=AOvVaw1PKoQmCqTRfyYUXF36a_TN)[6BtMQFnoECA0QAQ&usg=AOvVaw1PKoQmCqTRfyYUXF36a\\_TN](https://rid.unrn.edu.ar/bitstream/20.500.12049/151/1/DesarrolloAgil-MaterialDesign-WISS-CACIC2015.pdf&ved=2ahUKEwjp6YW9wq35AhWoRDABHb-6BtMQFnoECA0QAQ&usg=AOvVaw1PKoQmCqTRfyYUXF36a_TN)

### **Anexos Anexo 1. Formato de la entrevista**

<span id="page-61-1"></span><span id="page-61-0"></span>¿De qué país Ud. nos visita?

¿Qué edad tiene usted?

¿Por qué motivo usted se encuentra en este lugar (Nombre del lugar que se encuentra)?

¿Sabía que este lugar es una edificación/Plazoleta con influencia francesa?

¿Para ubicar los diferentes puntos del Centro Histórico de Cuenca Ud. qué medio utiliza?

### **Anexo 2. Formato de encuesta**

<span id="page-61-2"></span>1. ¿Conoce la ciudad de Cuenca?

SI SU RESPUESTA ANTERIOR FUE SI CONTINÚE LA ENCUESTA, CASO CONTRARIO PASE A LA PREGUNTA 5

2. De los siguientes lugares turísticos de cuenca, marque los que conozca.

- Clínica Bolívar.
- Antiguo Colegio Manuel J Calle.
- Casa del Coco.
- Antigua casa de Ernesto López.
- Antigua Casa Jarrín Córdova.
- Casa León-Bermeo.
- Antigua casa Aspiaza Polo.
- Clínica Ortiz-Almeida.
- Casa Delgado.
- Clínica Vega.

- Dirección Provincial de Educación.
- Edificio San Cristóbal.
- Casa Tapia Delgado.
- Pasaje León.
- Antiguo Hotel Internacional.
- Casa Jarra-Feijó.
- Casa Terreros-Mera.
- Casa Sojos.
- Casa Arce.
- Casa San Francisco.
- Casa Palacio Torres.
- Casa Vega-Domínguez.
- Casa Ambrosi Ambrosi.
- Casa Delgado-Salamea.
- Antiguo Hotel Patria.
- Antigua Casa Alfonso Ordóñez.
- Antigua Casa Rosa Jerves.
- Casa Saldaña.
- Antigua Casa Ordoñez.
- Banco del Azuay.
- Corte Superior.
- Antigua Casa M. Heredia.
- Casa Sojos-Mata.

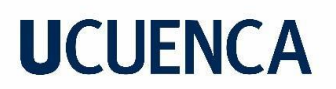

Banco Internacional.

3. ¿Le gustaría conocer los lugares no marcados, o más sobre los lugares que Ud. marco?

4. ¿Qué le gustaría conocer sobre un lugar turístico en Cuenca? Marque su respuesta.

Ubicación (Nombre de las calles)

Mapa con su respectiva

¿Ubicación?

Horarios de Atención

Historia del Lugar.

Costos

Atractivos

5. ¿Si existiera una aplicación que informara sobre los lugares turísticos que existen en el Centro Histórico de la Ciudad de Cuenca, usted la usaría?

## **Anexo 3. Validación Final**

<span id="page-64-1"></span><span id="page-64-0"></span>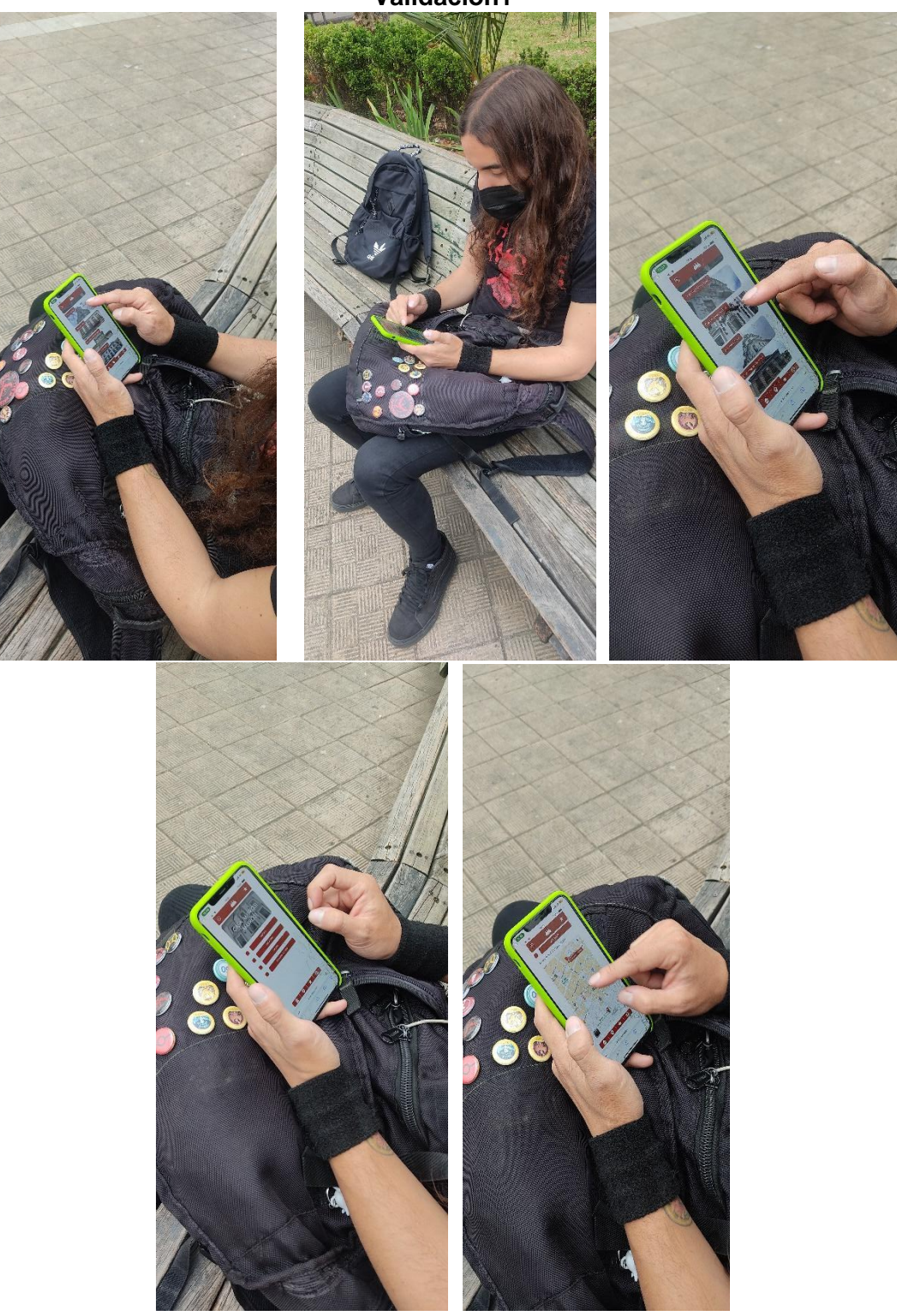

<span id="page-65-0"></span>**Validación 2**

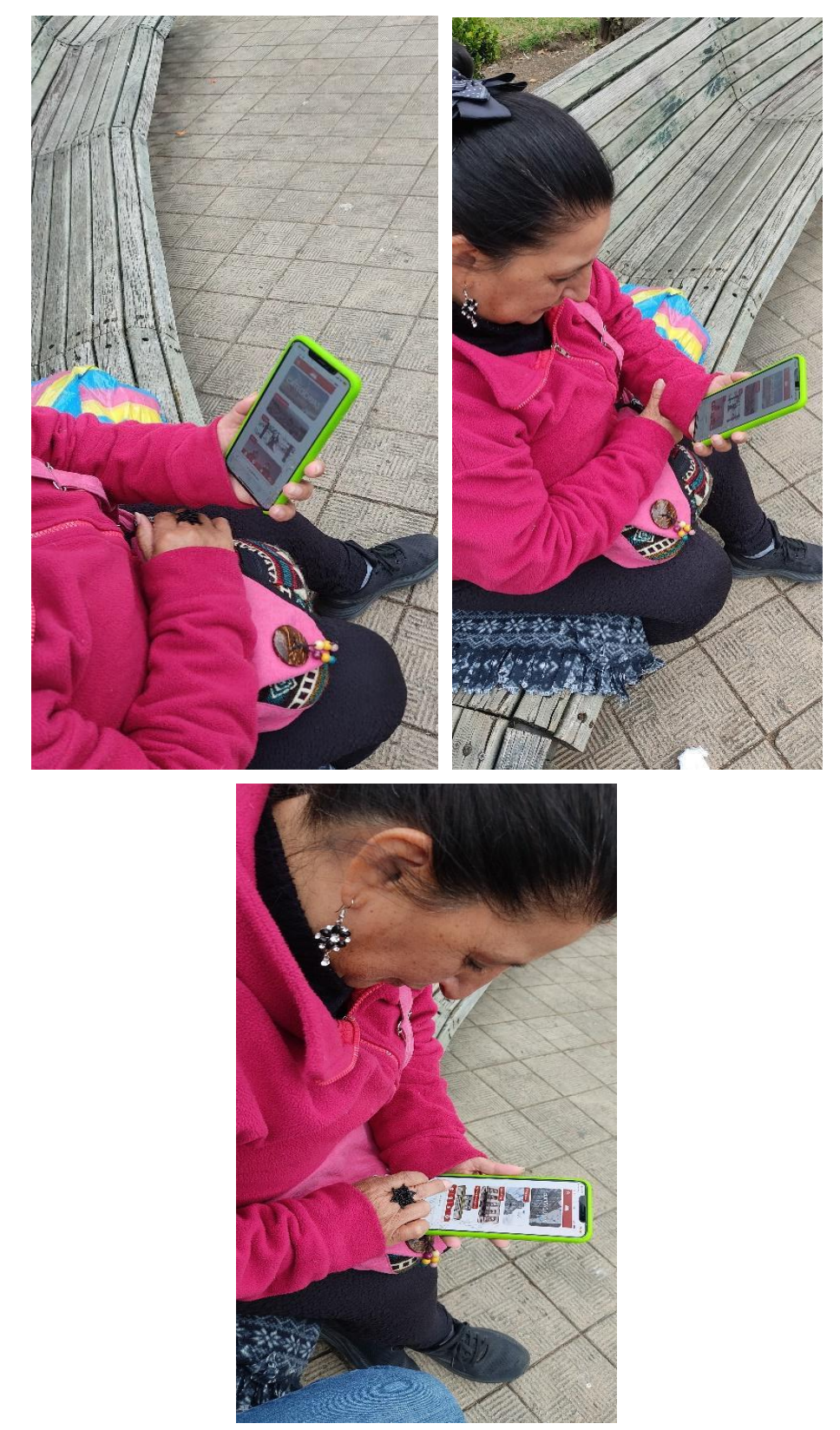

**Validación 3**

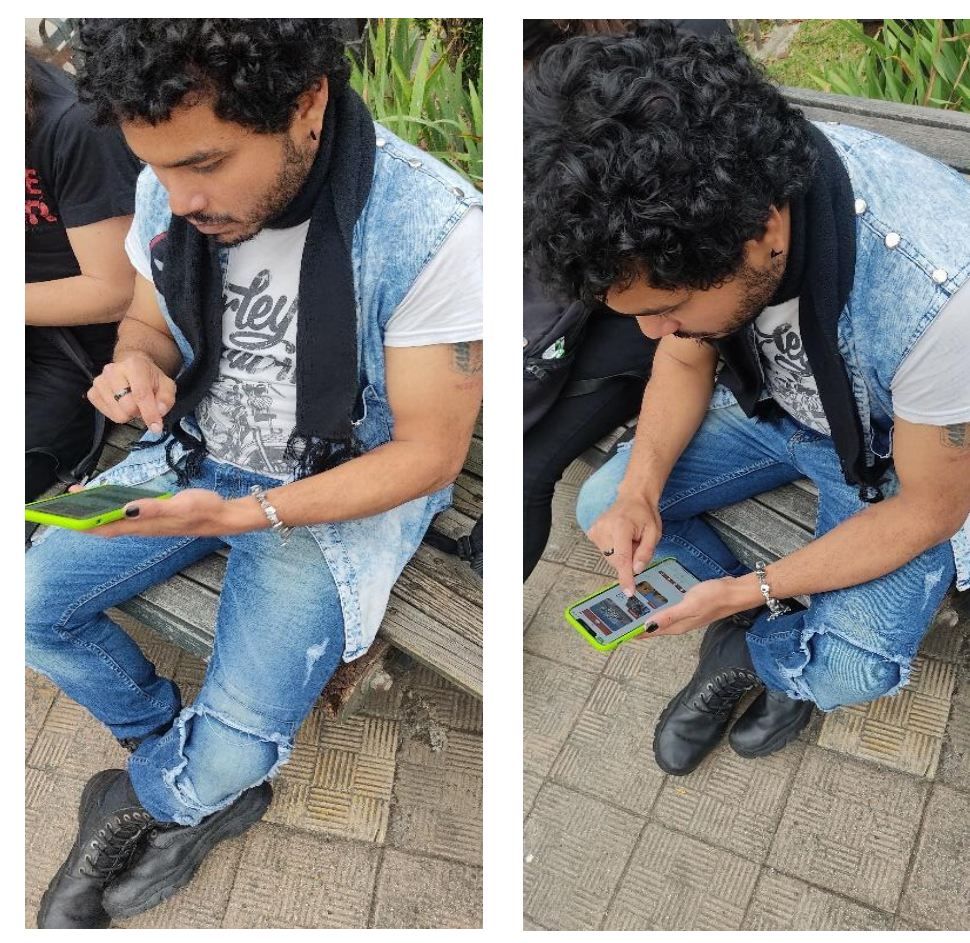

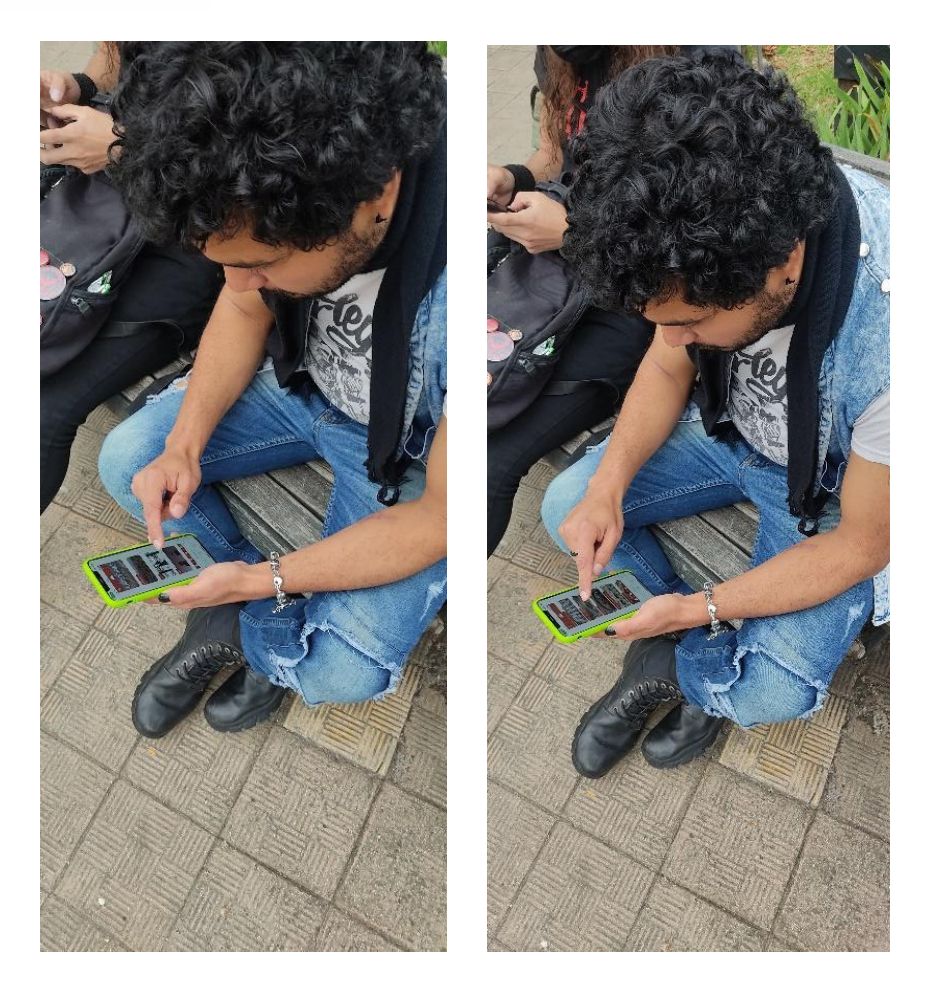

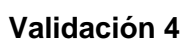

<span id="page-68-0"></span>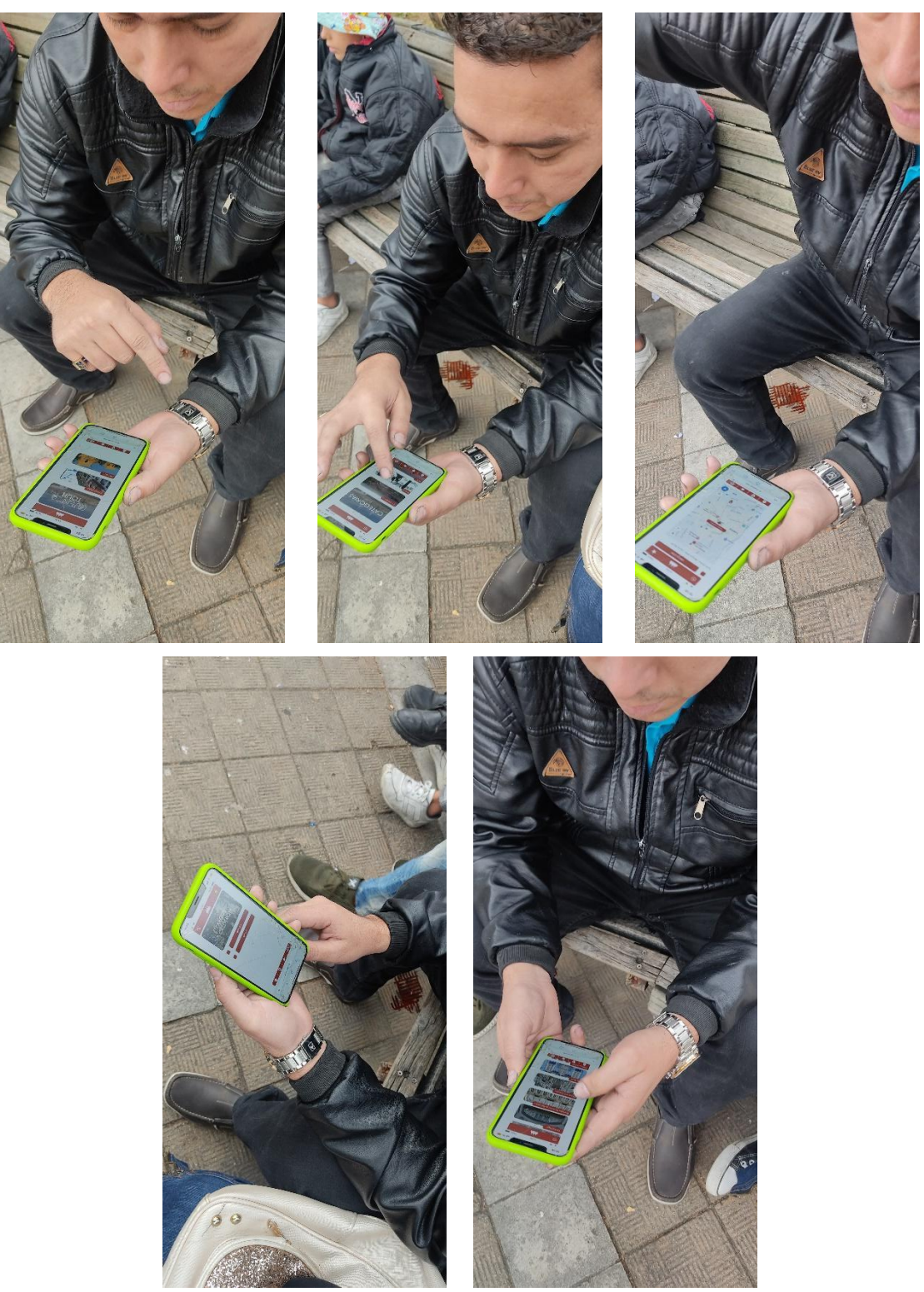